<span id="page-0-0"></span>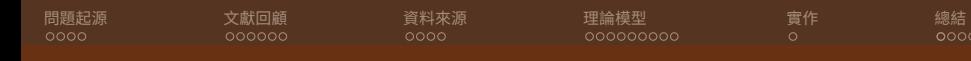

### 時間序列模型在農業的運用-以甘藍為例

### 農委會統計室

#### 吳金擇

### 2022 年 3 月 4 日

農委會統計室 [時間序列模型在農業的運用](#page-31-0)-以甘藍為例 1/32

 $\Box \rightarrowtail \left\{ \frac{\partial}{\partial} \right\} \rightarrow \left\{ \begin{array}{l} \Xi \rightarrow \left\{ \begin{array}{l} \Xi \rightarrow \end{array} \right. \end{array} \right.$  $\Box \rightarrowtail \left\{ \frac{\partial}{\partial} \right\} \rightarrow \left\{ \begin{array}{l} \Xi \rightarrow \left\{ \begin{array}{l} \Xi \rightarrow \end{array} \right. \end{array} \right.$  $\Box \rightarrowtail \left\{ \frac{\partial}{\partial} \right\} \rightarrow \left\{ \begin{array}{l} \Xi \rightarrow \left\{ \begin{array}{l} \Xi \rightarrow \end{array} \right. \end{array} \right.$ 

[.](#page-31-0) .

<span id="page-1-0"></span>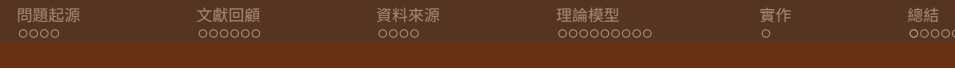

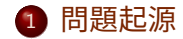

### 2 [文獻回顧](#page-6-0)

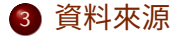

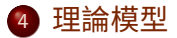

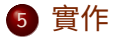

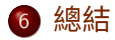

農委會統計室 [時間序列模型在農業的運用](#page-0-0)-以甘藍為例 2/32

. [.](#page-2-0)  $\mathbb{R} \rightarrow \mathbb{R} \oplus \mathbb{R}$ 

[.](#page-31-0) .

<span id="page-2-0"></span>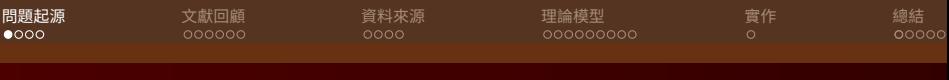

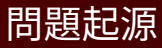

- 甘藍價格變動
- 價格需求彈性

$$
E^{D} = -\frac{dQ^{D}}{dP} \times \frac{P}{Q^{D}} = -\frac{d\ln(Q^{D})}{d\ln(P)}
$$

$$
\frac{d(TR)}{dP} = \frac{d(TE)}{dP} = Q^{D}(1 - E^{D})
$$

. . [.](#page-2-0) [.](#page-5-0) . [.](#page-6-0) . . . [.](#page-1-0) . [.](#page-2-0) . [.](#page-5-0) . [.](#page-31-0) .

 $0000$ 

<span id="page-3-0"></span>**[問題起源](#page-2-0) 文**獻回顧 [資料來源](#page-12-0) [理論模型](#page-16-0) [實作](#page-25-0) [總結](#page-26-0)

 $00000$ 

甘藍新聞 (1/2)

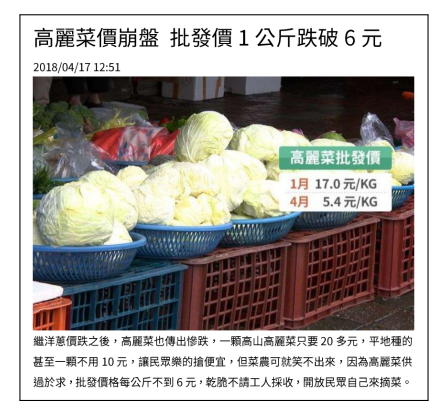

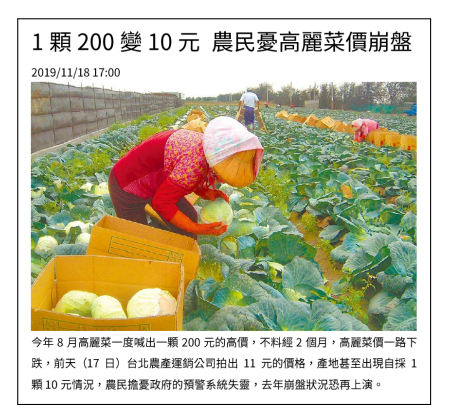

 $\Box \rightarrowtail \left\{ \frac{\partial}{\partial} \right\} \rightarrow \left\{ \begin{array}{l} \Xi \rightarrow \left\{ \begin{array}{l} \Xi \rightarrow \end{array} \right. \end{array} \right.$  $\Box \rightarrowtail \left\{ \frac{\partial}{\partial} \right\} \rightarrow \left\{ \begin{array}{l} \Xi \rightarrow \left\{ \begin{array}{l} \Xi \rightarrow \end{array} \right. \end{array} \right.$  $\Box \rightarrowtail \left\{ \frac{\partial}{\partial} \right\} \rightarrow \left\{ \begin{array}{l} \Xi \rightarrow \left\{ \begin{array}{l} \Xi \rightarrow \end{array} \right. \end{array} \right.$ 

[.](#page-31-0) .

oqq

農委會統計室 [時間序列模型在農業的運用](#page-0-0)-以甘藍為例 4/32

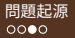

 $0000$ 

<span id="page-4-0"></span>**[問題起源](#page-2-0) 文**獻回顧 [資料來源](#page-12-0) [理論模型](#page-16-0) [實作](#page-25-0) [總結](#page-26-0)

甘藍新聞 (2/2)

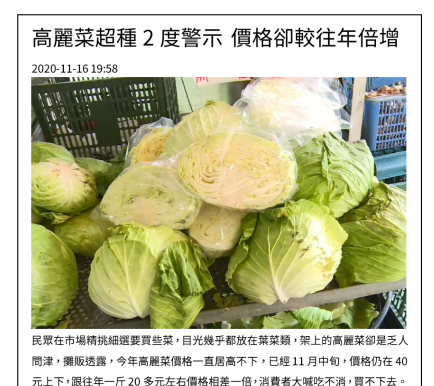

1.顆高麗菜 200 多元!市場婆婆媽媽唉唉叫「錢變薄」 2021/09/04 12:51 傳統市場最常見的高麗菜,大顆秤斤買要價 225 元,排小顆一點的也要 150 多 元,等於是 2 個甚至 3 個便當價,婆婆媽媽唉唉叫,有人加減買,有人乾脆只 買2把或3把50元的葉菜類青菜。

 $\Box \rightarrowtail \left\{ \frac{\partial}{\partial} \right\} \rightarrow \left\{ \begin{array}{l} \Xi \rightarrow \left\{ \begin{array}{l} \Xi \rightarrow \end{array} \right. \end{array} \right.$  $\Box \rightarrowtail \left\{ \frac{\partial}{\partial} \right\} \rightarrow \left\{ \begin{array}{l} \Xi \rightarrow \left\{ \begin{array}{l} \Xi \rightarrow \end{array} \right. \end{array} \right.$  $\Box \rightarrowtail \left\{ \frac{\partial}{\partial} \right\} \rightarrow \left\{ \begin{array}{l} \Xi \rightarrow \left\{ \begin{array}{l} \Xi \rightarrow \end{array} \right. \end{array} \right.$ 

[.](#page-31-0) .

oqq

#### 農委會統計室 [時間序列模型在農業的運用](#page-0-0)-以甘藍為例 5/32

<span id="page-5-0"></span>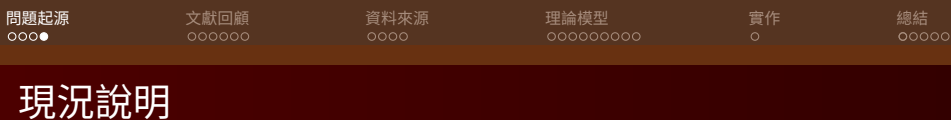

- 業務單位需求 統計模型
- 點估計限制
- 民眾不理解信賴區間

. [.](#page-6-0)  $\mathcal{A} \subseteq \mathbb{R} \rightarrow \mathcal{A} \subseteq \mathbb{R}$ 

[.](#page-31-0) .

<span id="page-6-0"></span>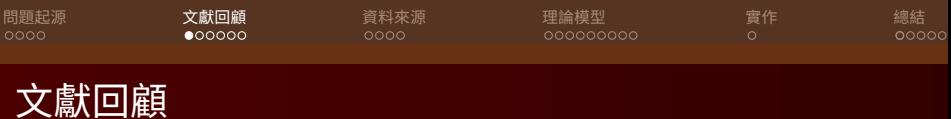

### 模型

- 國內
- 國外
- 扇形圖 (Fan Chart)
	- Bank of England
	- OECD
	- **OTHERS**

.

[.](#page-11-0) . [.](#page-12-0) . . . [.](#page-5-0) . [.](#page-6-0) . [.](#page-11-0) .

[.](#page-31-0) .

<span id="page-7-0"></span>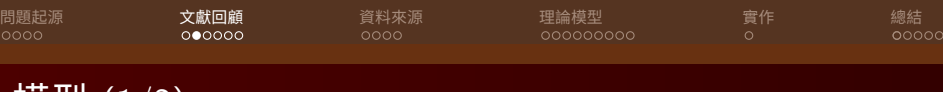

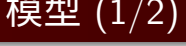

### ● 國內

- 王品翔 [\(2018\),](https://hdl.handle.net/11296/n3dtc2)
	- " [應用倒傳遞類神經網路於農產品價格預測並探討其產銷模式](https://hdl.handle.net/11296/n3dtc2) 以甘藍為例", 碩士論文, [國立勤益科技大學](https://hdl.handle.net/11296/n3dtc2)
- 翟柏森 [\(2017\),](https://hdl.handle.net/11296/w95gkx)

" [應用開放資料預測農產品菜價之研究:以甘藍為例](https://hdl.handle.net/11296/w95gkx)", 碩士論文, [國立臺灣師範大學](https://hdl.handle.net/11296/w95gkx)

劉鋼 (2021), " 農產價格", 教學課程, [國立臺灣大學](https://pse.is/3yu4ly)

農委會統計室 [時間序列模型在農業的運用](#page-0-0)-以甘藍為例 8/32

[.](#page-0-0)<br>.<br>.<br>.<br>.<br>.<br>.<br>.<br>.<br>.

[.](#page-31-0) .  $\overline{Q}$ 

<span id="page-8-0"></span>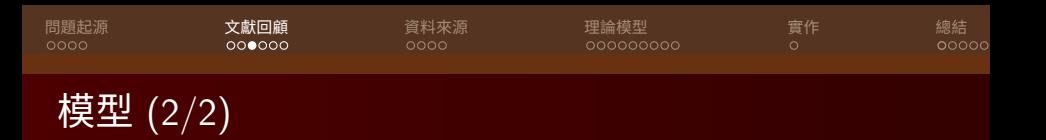

- 國外
	- Lorenzo Menculini et al.(2021), ["Comparing](https://arxiv.org/abs/2107.12770) Prophet and Deep Learning to ARIMA in [Forecasting](https://arxiv.org/abs/2107.12770) Wholesale Food Prices"
	- Sindhuja T et al. (2021), ["Vegetable](https://tinyurl.com/3fxw3svv) Price Prediction using [ARIMA"](https://tinyurl.com/3fxw3svv)
	- Zhiyuan Chen et al.(2021), ["Automated](https://arxiv.org/abs/2106.12747) Agriculture [Commodity](https://arxiv.org/abs/2106.12747) Price Prediction System with Machine Learning [Techniques"](https://arxiv.org/abs/2106.12747)
	- U.S. Department of [Agriculture\(USDA\)](https://pubag.nal.usda.gov/) PubAg

 $\Box \rightarrowtail \left\{ \frac{\partial}{\partial} \right\} \rightarrow \left\{ \begin{array}{l} \Xi \rightarrow \left\{ \begin{array}{l} \Xi \rightarrow \end{array} \right. \end{array} \right.$  $\Box \rightarrowtail \left\{ \frac{\partial}{\partial} \right\} \rightarrow \left\{ \begin{array}{l} \Xi \rightarrow \left\{ \begin{array}{l} \Xi \rightarrow \end{array} \right. \end{array} \right.$  $\Box \rightarrowtail \left\{ \frac{\partial}{\partial} \right\} \rightarrow \left\{ \begin{array}{l} \Xi \rightarrow \left\{ \begin{array}{l} \Xi \rightarrow \end{array} \right. \end{array} \right.$ 

[.](#page-31-0) .

<span id="page-9-0"></span>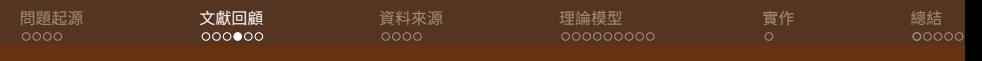

# 扇形圖 $(1/3)$

#### **•** Bank of England

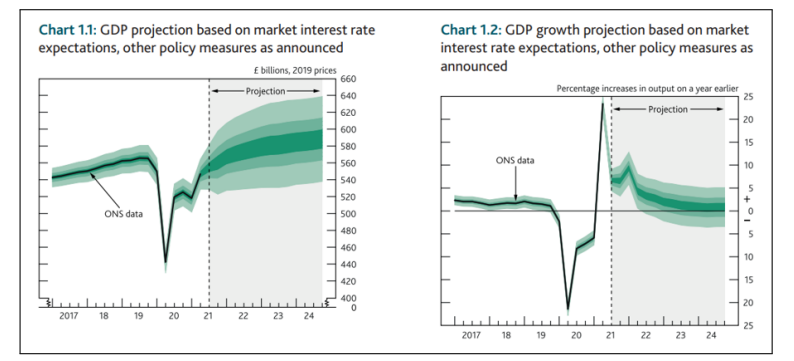

 $\Box$ 

. [.](#page-10-0) [.](#page-6-0) [.](#page-11-0) . [.](#page-12-0) . . . [.](#page-5-0) . [.](#page-6-0) . [.](#page-11-0) . [.](#page-31-0) .

<span id="page-10-0"></span>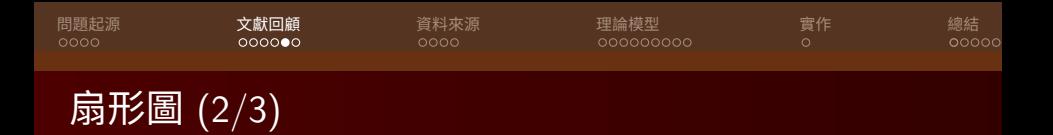

- OECD Economics Department Working Papers
	- Designing *[Fan Charts](https://tinyurl.com/3f82t2xn)* For GDP Growth Forecasts to Better Reflect [Downturn](https://tinyurl.com/3f82t2xn) Risks, 17 Nov 2017
	- *[Fan Charts](https://tinyurl.com/ytz9smyw)* Around GDP Projections Based on Probit Models of [Downturn](https://tinyurl.com/ytz9smyw) Risk, 11 Dec 2018
	- Calibrating GDP *[Fan Charts](https://tinyurl.com/42s5wjev)* Using Probit Models with a [Comparison](https://tinyurl.com/42s5wjev) to the Approaches of The Bank of England and [Riksbank,](https://tinyurl.com/42s5wjev) 08 Mar 2019
	- Using Probit Models of [Downturn](https://tinyurl.com/c7a5h7ep) Risk to Calibrate GDP *[Fan Charts](https://tinyurl.com/c7a5h7ep)* for New Zealand, 08 Mar 2019

[.](#page-0-0)<br>.<br>.<br>.<br>.<br>.<br>.<br>.<br>.<br>.

.  $\overline{Q}$ 

<span id="page-11-0"></span>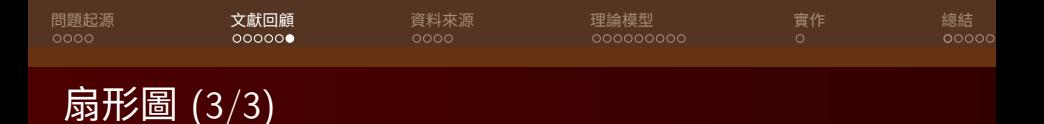

### ● OTHERS

- Eurostat(2021) Measuring and [Communicating](https://tinyurl.com/3j2x4x9k) Uncertainty in Official Statistics: State of the Art and [Perspectives](https://tinyurl.com/3j2x4x9k)
- Journal of Official [Statistics\(2021\)](https://tinyurl.com/2p86frux) Measuring and [Communicating](https://tinyurl.com/2p86frux) the Uncertainty in Official Economic Statistics
- The [Economist\(2020\)](https://tinyurl.com/2p8k9zmk) The pandemic could lead statisticians to change how they [estimate](https://tinyurl.com/2p8k9zmk) GDP
- [中央銀行](https://tinyurl.com/26bukfv9) (2021) [連鎖法衡量下之台灣短中期通膨與經濟成長預測](https://tinyurl.com/26bukfv9)
- United Nations [Department](https://tinyurl.com/2s4e2nps) of Economic and Social Affairs World [Population](https://tinyurl.com/2s4e2nps) Prospects

[.](#page-11-0) . [.](#page-11-0) . [.](#page-12-0) . . [.](#page-5-0) [.](#page-6-0) . [.](#page-11-0) . [.](#page-12-0) . . . [.](#page-5-0) . [.](#page-6-0) . [.](#page-11-0) . [.](#page-12-0) [.](#page-0-0)

.  $\overline{Q}$ 

<span id="page-12-0"></span>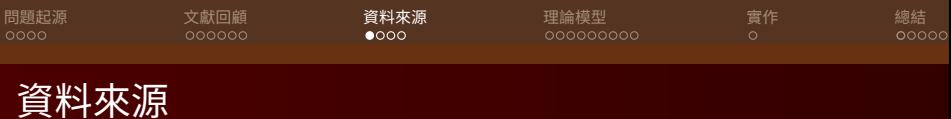

- 甘藍批發市場價格
- 甘藍育苗場供苗情形
- 氣象觀測資料

.

 $\begin{aligned} \mathcal{L} \nabla \mathcal{L} &\geq \mathcal{L} \quad \mathcal{L} \cdot \nabla \mathcal{L} \end{aligned}$ 

[.](#page-31-0) .

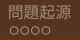

000000000

<span id="page-13-0"></span>[問題起源](#page-2-0) [文獻回顧](#page-6-0) **[資料來源](#page-12-0)** [理論模型](#page-16-0) [實作](#page-25-0) [總結](#page-26-0)  $\circ$ 

 $00000$ 

## 農產品批發市場交易行情站

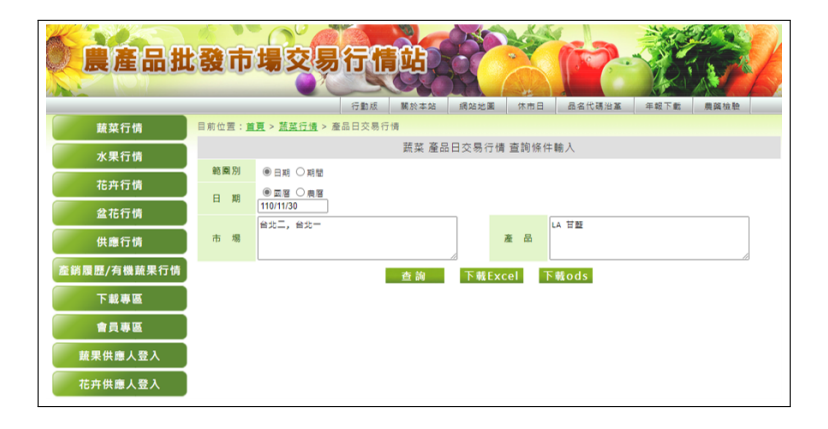

農委會統計室 [時間序列模型在農業的運用](#page-0-0)-以甘藍為例 14/32

[.](#page-12-0) . . . [.](#page-14-0) [.](#page-12-0) [.](#page-13-0) . [.](#page-13-0) . [.](#page-14-0) . . [.](#page-11-0) [.](#page-12-0) . [.](#page-15-0) . [.](#page-16-0) . . . [.](#page-11-0) . [.](#page-12-0) . [.](#page-15-0) . [.](#page-16-0) [.](#page-0-0) [.](#page-31-0) .

<span id="page-14-0"></span>[問題起源](#page-2-0) [文獻回顧](#page-6-0) **[資料來源](#page-12-0)** [理論模型](#page-16-0) [實作](#page-25-0) [總結](#page-26-0)  $\circ$ 

## 敏感性蔬菜種植登記暨預警系統

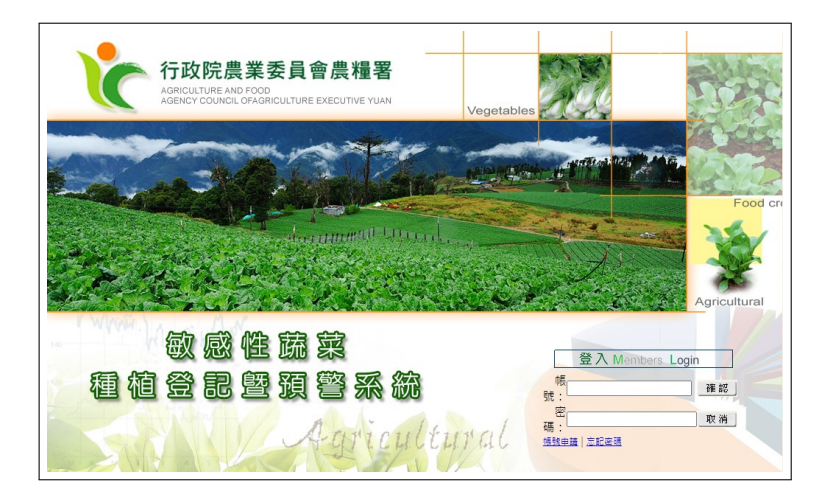

農委會統計室 [時間序列模型在農業的運用](#page-0-0)-以甘藍為例 15/32

 $\Box \rightarrow \neg \bigoplus \rightarrow \neg \bigoplus \rightarrow \neg \bigoplus \neg \bigoplus$ 

oqq

[.](#page-31-0) .

<span id="page-15-0"></span>

[問題起源](#page-2-0) [文獻回顧](#page-6-0) **[資料來源](#page-12-0)** [理論模型](#page-16-0) [實作](#page-25-0) [總結](#page-26-0)

 $\circ$ 

 $00000$ 

## 交通部中央氣象局觀測資料

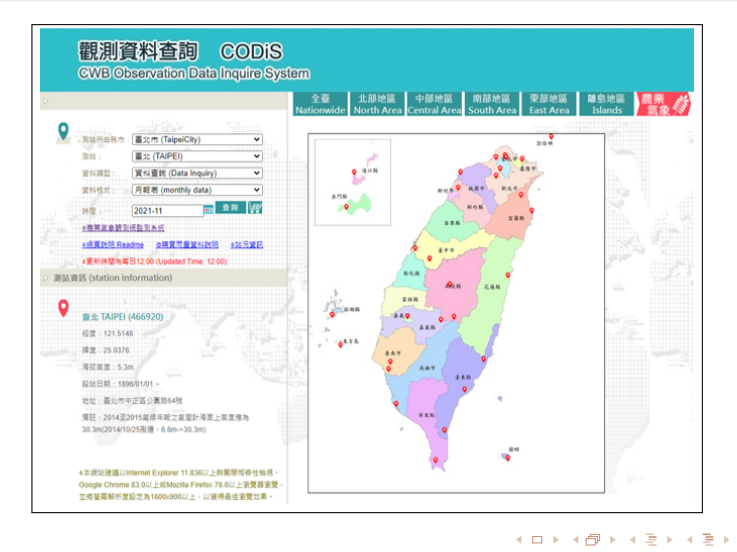

農委會統計室 [時間序列模型在農業的運用](#page-0-0)-以甘藍為例 16/32

[.](#page-31-0) .

<span id="page-16-0"></span>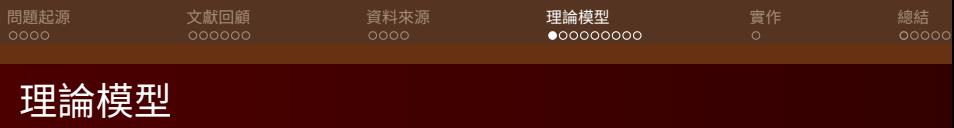

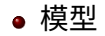

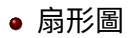

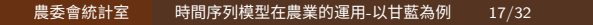

 $\Box$ 

. [.](#page-17-0) [.](#page-24-0) .  $\star \rightarrow \pm$  [.](#page-31-0) .

 $2Q$ 

<span id="page-17-0"></span>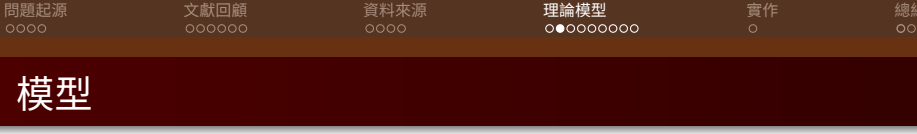

- X13-ARIMA
- SARIMAX
- **•** fbprophet
- (GARCH、XGBoost、LSTM、DeepAR、TFT …)

.

. [.](#page-15-0) [.](#page-16-0) . [.](#page-24-0) [.](#page-31-0) .

<span id="page-18-0"></span>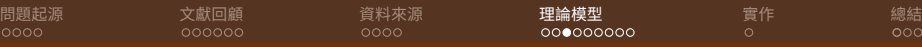

### $X13-ARIMA(1/3)$

 $0000$ 

#### 三、我國 GDP 支出面季節調整

(一)沿革

1966年7月第18次國民所得統計評審委員會(以下簡稱評審會)之評審委員 建議籌劃辦理按季估計國民所得,亦同時決議應著手研究季節調整方法,開啟 我國季節調整新頁。1971年5月第47次評審會本總處首次將調整季節變動因素 試算結果提請評審會核議。1981年6月,採美國 X-11O 季節調整軟體進行編製 作業,公布1961~1979年各季各業生產及國民生產毛額處分之季節調整資料。 隨後,每隔5年配合5年修正作業及基期年更換,於1986年、1991年及1996 年採加拿大 Dr. Dagum 發展之 X-11-ARIMA 進行季節調整作業, 2001 年則改採 美國 X-12-ARIMA 軟體,編製季節調整數列。考量每5年編布1次,景氣轉折 變動皆已成歷史,且無法滿足使用者即時需求,加以衡酌國際趨勢,經2009年 8 月第 206 次評審會決議,自該月起按季發布國民所得支出面季節調整數列統 計,供各界參考應用。目前我國所使用的季節調整軟體為美國 X-13A-S。

農委會統計室 [時間序列模型在農業的運用](#page-0-0)-以甘藍為例 19/32

.

.  $\star \rightarrow \pm$  [.](#page-31-0) .

oqq

 $00000$ 

## <span id="page-19-0"></span>X13-ARIMA(2/3)

#### 歷年人力資源調杳重要項日季節調整結果 表29

單位: 千人;%

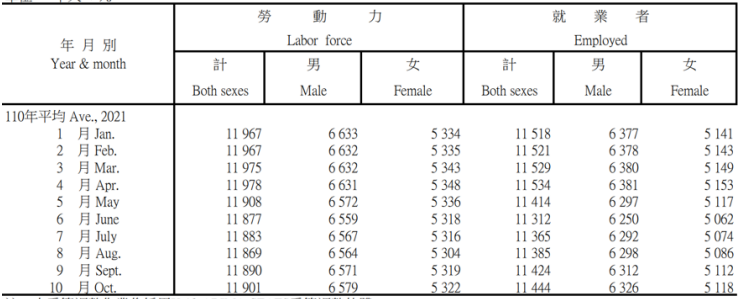

註:本季節調整作業係採用X-13-ARIMA-SEATS季節調整軟體。

 $\Box \rightarrow A \bigoplus \rightarrow A \bigoplus \rightarrow A \bigoplus \rightarrow A \bigoplus$ 

[.](#page-31-0) .

<span id="page-20-0"></span>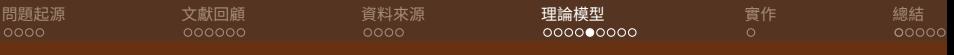

# $X13-RIMA(3/3)$

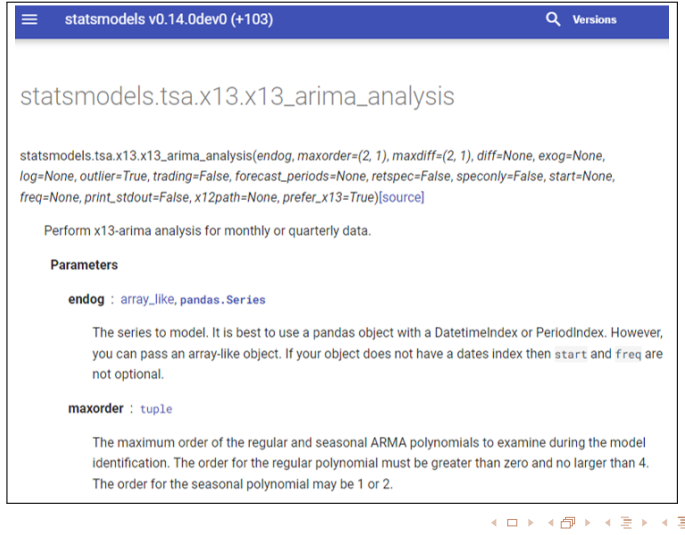

. 農委會統計室 [時間序列模型在農業的運用](#page-0-0)-以甘藍為例 21/32

.

<span id="page-21-0"></span>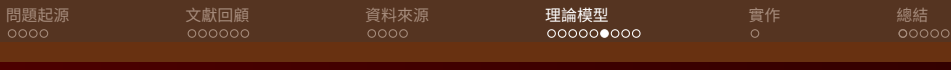

# SARIMAX(1/2)

- S Seasonal
- AR Auto Regression
- I Integrated
- MA Moving Average
- X Exogenous

.

.

.

.

<span id="page-22-0"></span>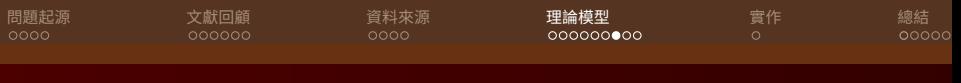

## SARIMAX(2/2)

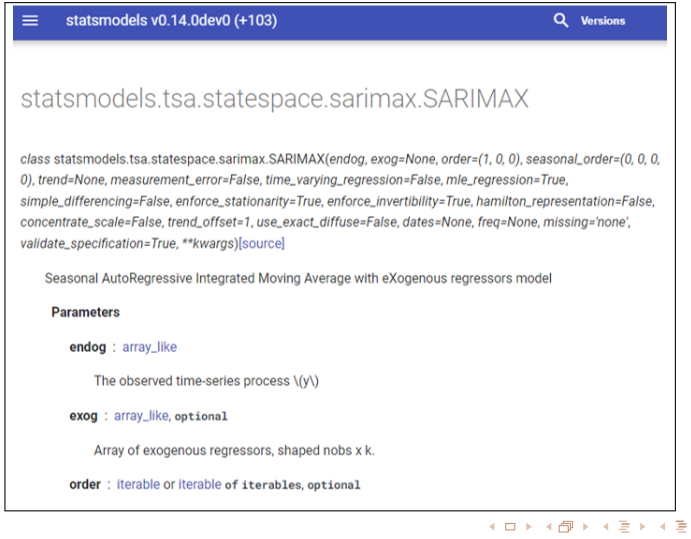

. 農委會統計室 [時間序列模型在農業的運用](#page-0-0)-以甘藍為例 23/32

[.](#page-31-0) .

 $2Q$ 

# <span id="page-23-0"></span>fbprophet $(1/2)$

#### Forecasting at Scale

Sean J. Taylor\*† Facebook, Menlo Park, California, United States sit@fb.com

and

Benjamin Letham<sup>†</sup> Facebook, Menlo Park, California, United States bletham@fb.com

#### **Abstract**

Forecasting is a common data science task that helps organizations with capacity planning, goal setting, and anomaly detection. Despite its importance, there are serious challenges associated with producing reliable and high quality forecasts especially when there are a variety of time series and analysts with expertise in time series modeling are relatively rare. To address these challenges, we describe a practical approach to forecasting "at scale" that combines configurable models with analyst-in-the-loop performance analysis. We propose a modular regression model with interpretable parameters that can be intuitively adjusted by analysts with domain knowledge about the time series. We describe performance analyses to compare and evaluate forecasting procedures, and automatically flag forecasts for manual review and adjustment. Tools that help analysts to use their expertise most effectively enable reliable, practical forecasting of business time series.

Keywords: Time Series, Statistical Practice, Nonlinear Regression

農委會統計室 [時間序列模型在農業的運用](#page-0-0)-以甘藍為例 24/32

.

. [.](#page-15-0) [.](#page-16-0) . [.](#page-24-0) . .  $\overline{Q}$ 

<span id="page-24-0"></span>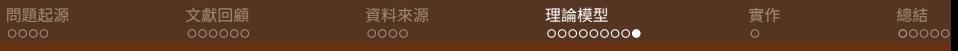

# fbprophet $(2/2)$

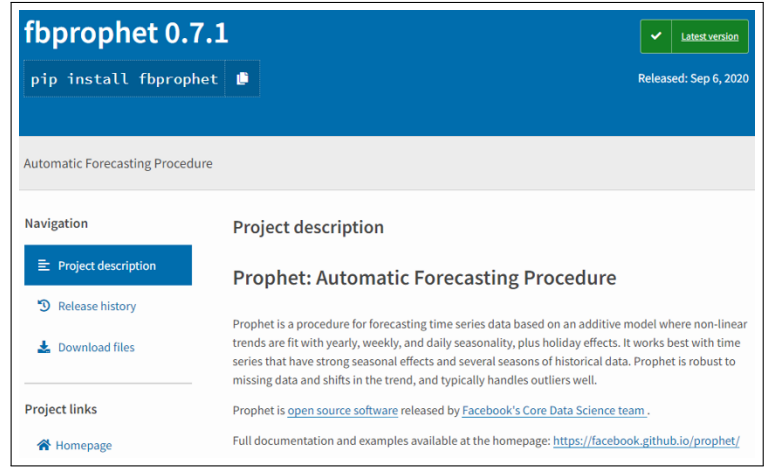

農委會統計室 [時間序列模型在農業的運用](#page-0-0)-以甘藍為例 25/32

.

[.](#page-24-0) .  $\star \rightarrow \pm$ 

[.](#page-31-0) .

<span id="page-25-0"></span>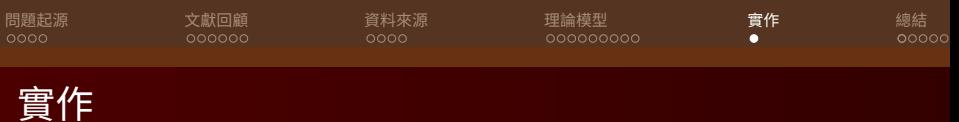

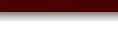

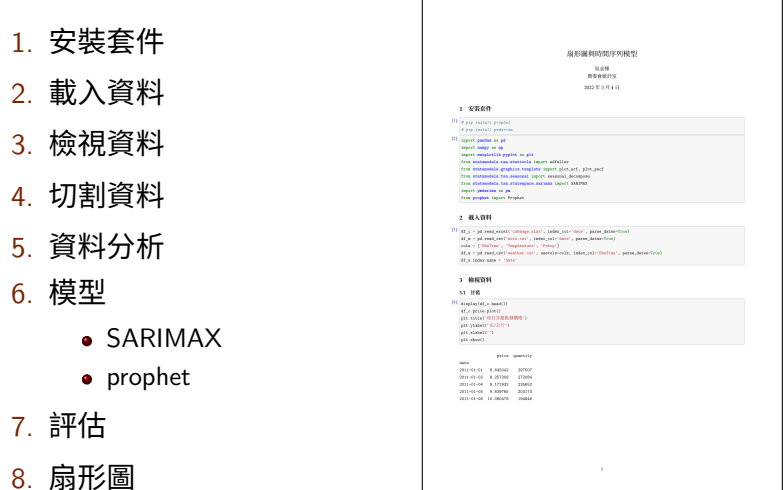

農委會統計室 [時間序列模型在農業的運用](#page-0-0)-以甘藍為例 26/32

. [.](#page-24-0) . . . [.](#page-26-0) [.](#page-24-0) [.](#page-25-0) . [.](#page-25-0) . [.](#page-26-0) . . [.](#page-24-0) [.](#page-25-0) . [.](#page-25-0) . [.](#page-26-0) . . . [.](#page-24-0) . [.](#page-25-0) . [.](#page-25-0) . [.](#page-26-0) [.](#page-0-0) [.](#page-31-0) . . . . . . . .

<span id="page-26-0"></span>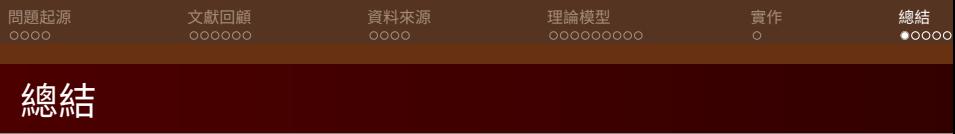

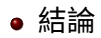

### 研究限制

未來展望

農委會統計室 [時間序列模型在農業的運用](#page-0-0)-以甘藍為例 27/32

. [.](#page-26-0) [.](#page-30-0) . [.](#page-31-0) . . . [.](#page-25-0) . [.](#page-26-0) . [.](#page-30-0) . [.](#page-31-0) .

<span id="page-27-0"></span>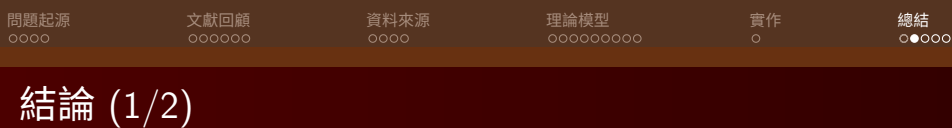

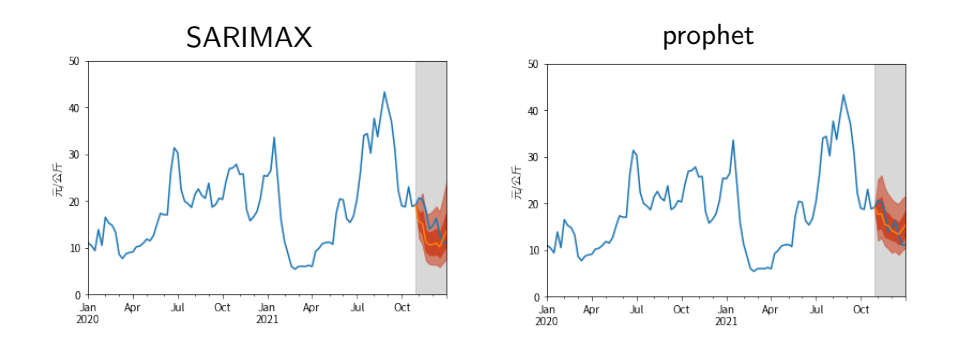

.

.

[.](#page-26-0) .

[.](#page-31-0) .

 $2Q$ 

<span id="page-28-0"></span>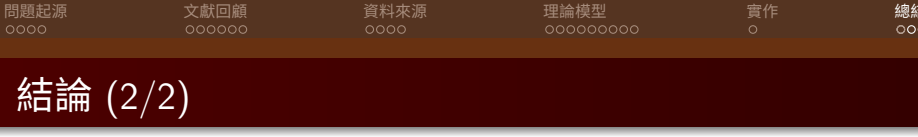

- 扇形圖
	- Quantifying and visualizing future uncertainties.
	- Measuring and communicating uncertainties.

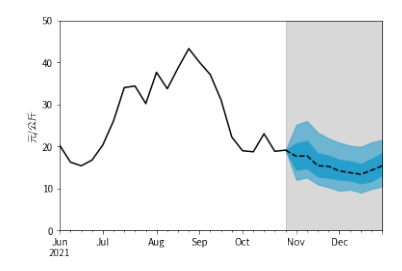

.

.

.

.

<span id="page-29-0"></span>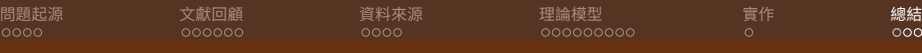

朋友覺得我在

指導教授覺得我在

## 研究限制

圖片來源: 沈昇勳同學

大眾覺得我在

事實上我在

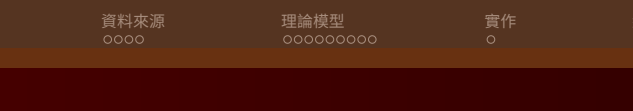

Deep Learning研究生

我妈曼得我在

我以為我在

變數與模型 變數設定 模型挑選

參數調整

<span id="page-30-0"></span>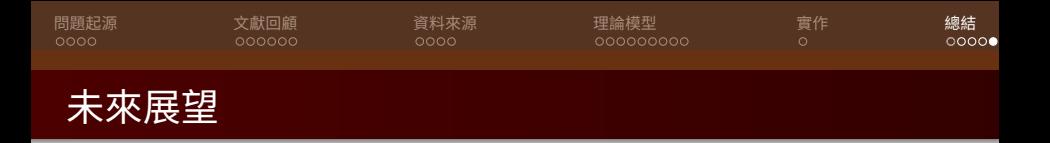

#### A Web-based Automated System

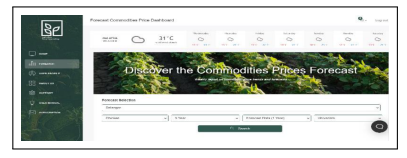

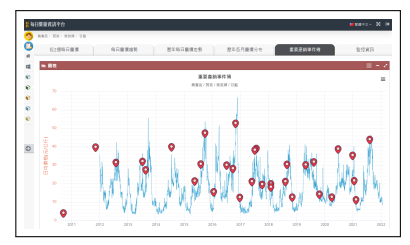

– 第1 . [.](#page-31-0)  $\begin{aligned} \mathcal{L} \nabla \mathcal{L} &\geq \mathcal{L} \quad \mathcal{L} \cdot \nabla \mathcal{L} \end{aligned}$ 

[.](#page-31-0) .

<span id="page-31-0"></span>[問題起源](#page-2-0) [文獻回顧](#page-6-0) [資料來源](#page-12-0) [理論模型](#page-16-0) [實作](#page-25-0) [總結](#page-26-0)

### THANKS

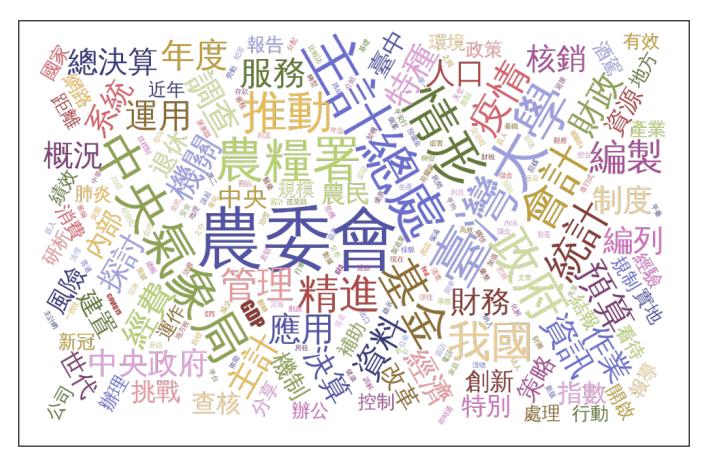

農委會統計室 [時間序列模型在農業的運用](#page-0-0)-以甘藍為例 32/32

 $\Box \rightarrow \neg \bigoplus \rightarrow \neg \bigoplus \rightarrow \neg \bigoplus \neg \bigoplus$ 

[.](#page-31-0) .

 $2Q$ 

# 扇形圖與時間序列模型

吳金擇 農委會統計室

2022 年 3 月 4 日

# **1 安裝套件**

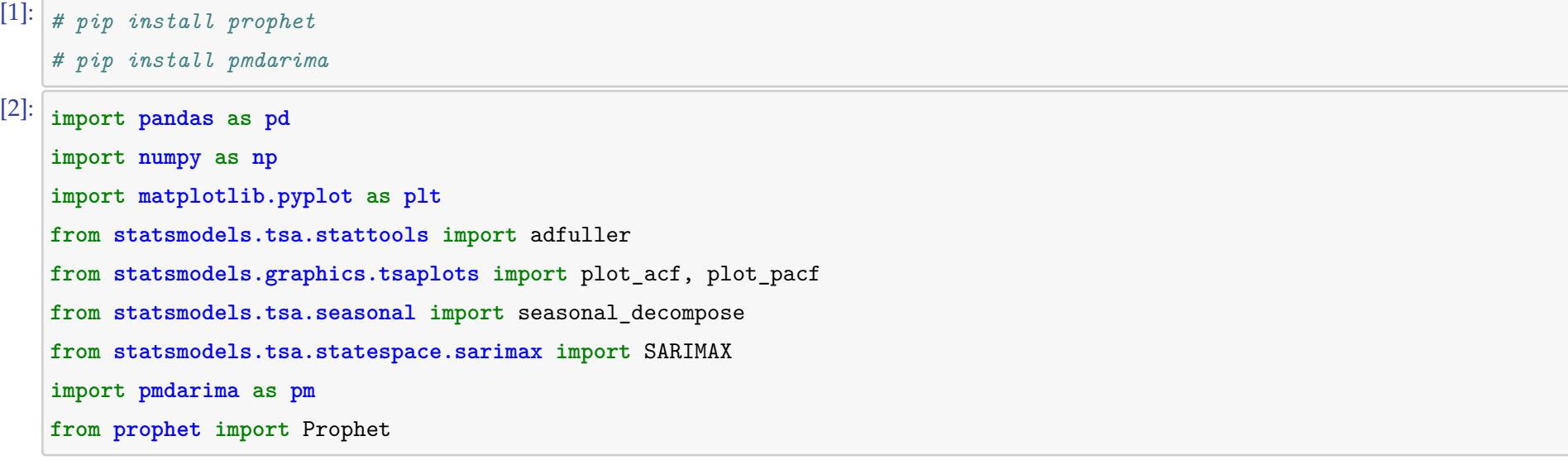

```
[3]: df_c = pd.read\_excel('cabbage.xlsx', index_col='date', parse_data="rule)df_m = pd.read_csv('mvrs.csv', index_col='date', parse_dates=True)
    cols = ['ObsTime', 'Temperature', 'Precp']
    df_w = pd.read_csv('weather.csv', usecols=cols, index_col='ObsTime', parse_dates=True)
    df_w.index.name = 'date'
```

```
[4]: display(df_c.head())
    df_c.price.plot()
    plt.title('每日甘藍批發價格')
    plt.ylabel('元/公斤')
    plt.xlabel('')
    plt.show()
```
# **2 載入資料**

# **3 檢視資料**

### **3.1 甘藍**

price quantity

date

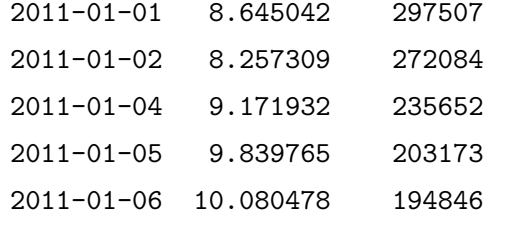

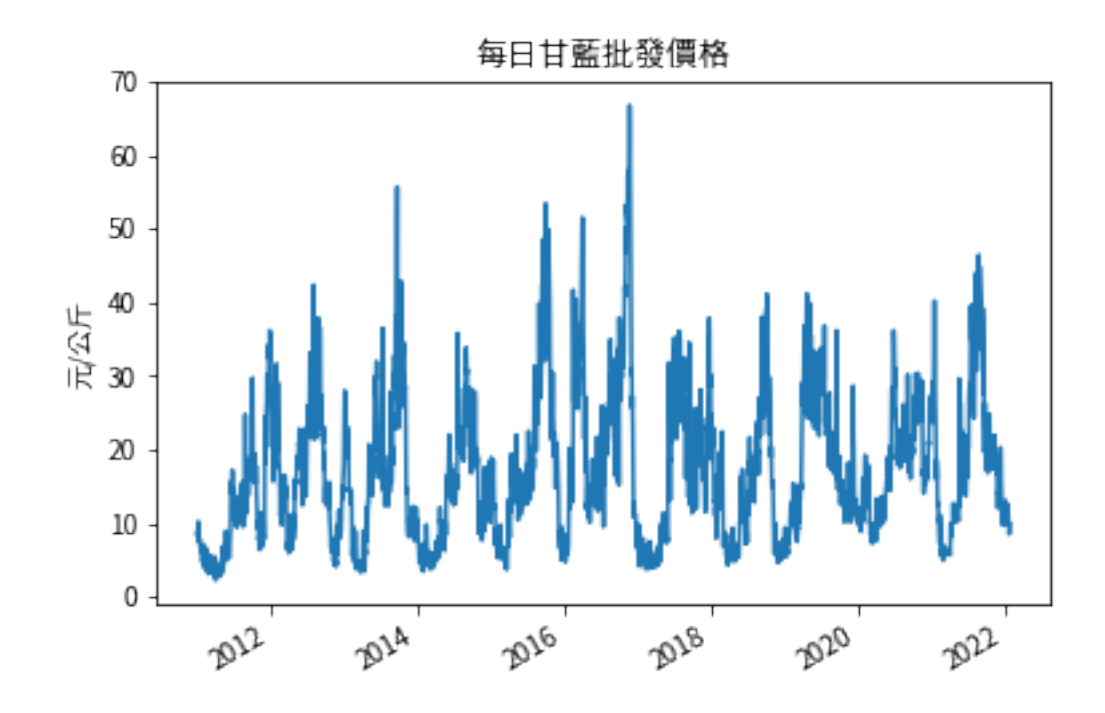

[5]:  $df_c['pq'] = df_c.price * df_c.$  quantity df\_c = df\_c.resample('W-Fri', label='right').sum()  $df_c.price = df_c.pq / df_c.quantity$  $df_c = df_c.drop(columns=['quantity', 'pq'])$ 

 $[6]$ : display(df\_c.head()) display(df\_c.tail()) df\_c.plot() plt.title('每週甘藍批發價格') plt.ylabel('元/公斤') plt.xlabel('') plt.show()

#### price

date 2011-01-07 9.229535 2011-01-14 8.637490 2011-01-21 6.727316 2011-01-28 5.659670 2011-02-04 6.425445

#### price

date 2021-12-31 11.118384 2022-01-07 11.310858 2022-01-14 11.804070 2022-01-21 9.820779 2022-01-28 9.356194

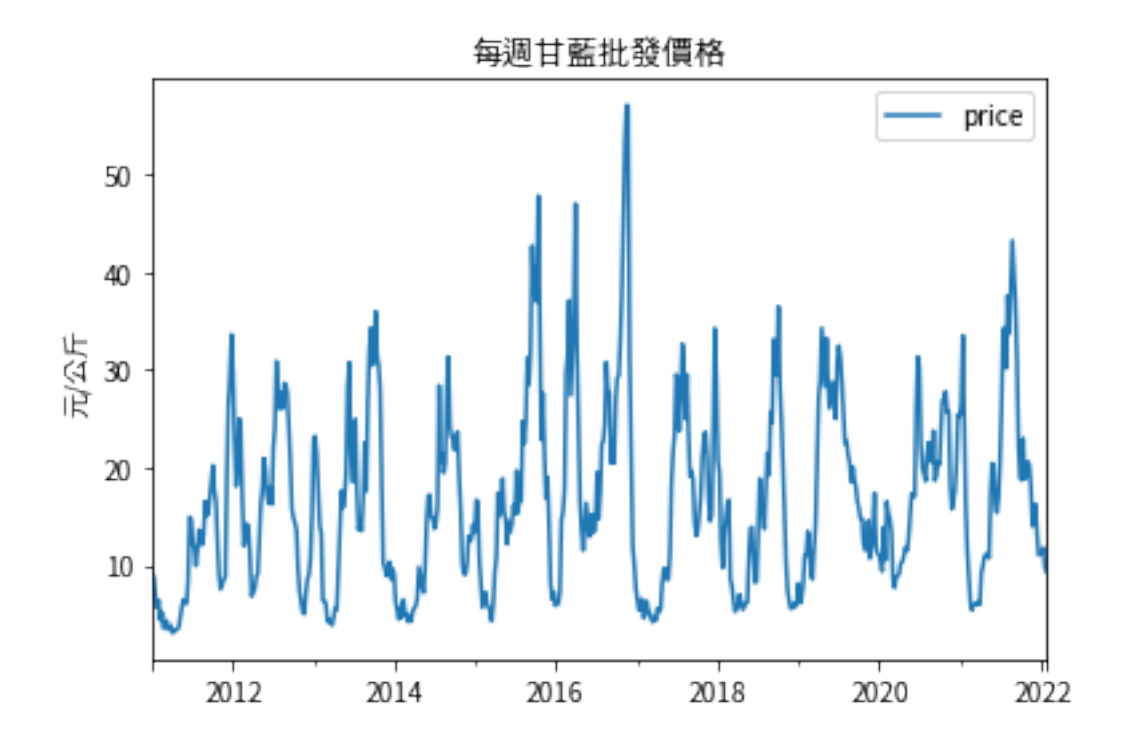

# **3.2 甘藍育苗**

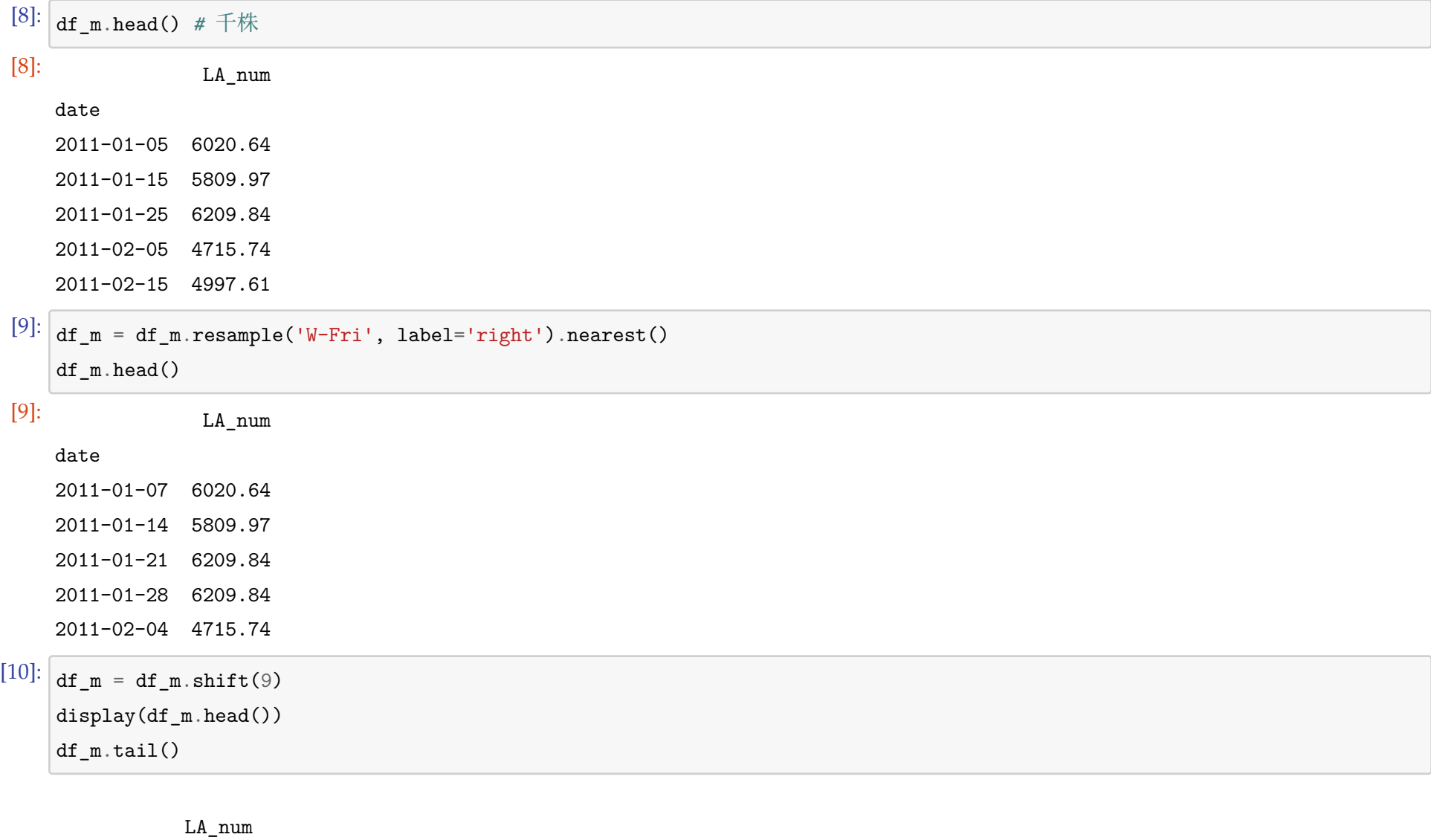

date 2011-01-07 NaN 2011-01-14 NaN

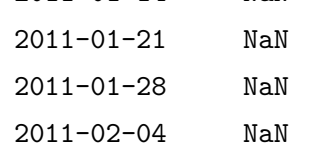

[10]: LA\_num date 2021-12-03 6514.52 2021-12-10 6514.52 2021-12-17 6806.48 2021-12-24 7487.16

2021-12-31 7487.16

3

### **3.3 天氣**

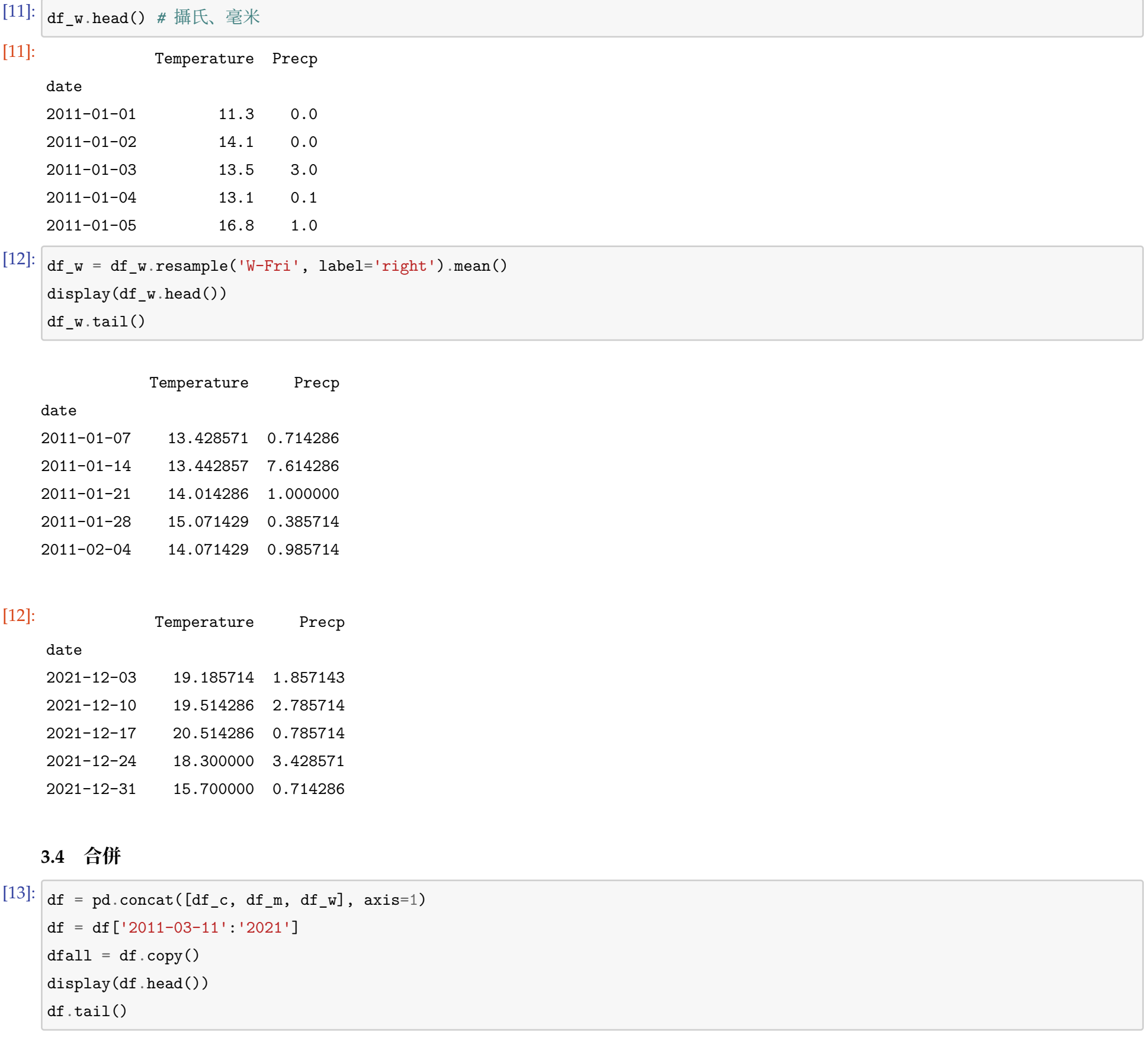

price LA\_num Temperature Precp date 2011-03-11 4.351267 6020.64 15.585714 8.000000 2011-03-18 3.421378 5809.97 17.071429 0.542857 2011-03-25 3.442451 6209.84 17.428571 0.128571 2011-04-01 3.818407 6209.84 16.357143 8.342857 2011-04-08 3.057363 4715.74 19.542857 0.428571

# [13]: price LA\_num Temperature Precp

### date

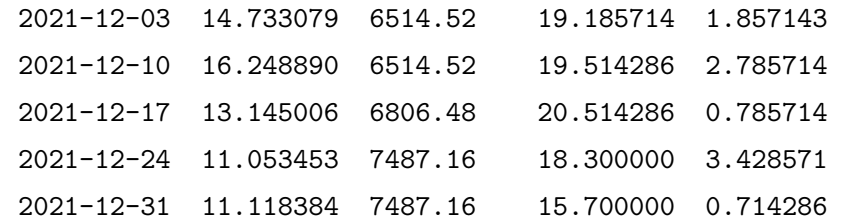

[14]:  $df['ln_price'] = np.log(df.price)$ 

[15]: **print**(df.isna().sum())

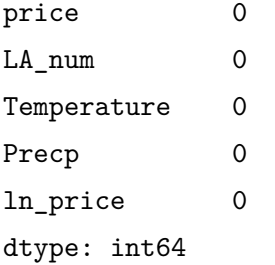

# **4 切割資料**

```
[16]: \overline{\text{tr}_{\texttt{\_}}}\text{splits} = [12020-12', 12021-02', 12021-04','2021-06', '2021-08', '2021-10', '2021-12']
     va_splits = ['2021-01', '2021-03', '2021-05',
                   '2021-07', '2021-09', '2021-11']
     trs, \text{vas} = [], []for i in range(6):
         trs.append(df[:tr_splits[i]])
         vas.append(df[va_splits[i]:tr_splits[i+1]])
[17]: fig, ax = plt.subplots(figsize=(7, 5))for ii, (r, v) in enumerate(zip(trs, vas), 1):
         11 = ax.\,scatter(r['2020-10':].index, [ii]*len(r['2020-10':]),c=[plt.cm.coolwarm(.1)], marker=' ' , lw=6)12 = ax.seter(v.index, [ii]*len(v),c=[plt.cm.coolwarm(.9)], marker='_,', lw=6)ax.set(title='時間序列交叉驗證', ylim=[7, 0],
                 xlabel='年月', ylabel='交叉驗證資料集',)
         ax.legend([l1, l2], ['訓練資料', '驗證資料'])
```
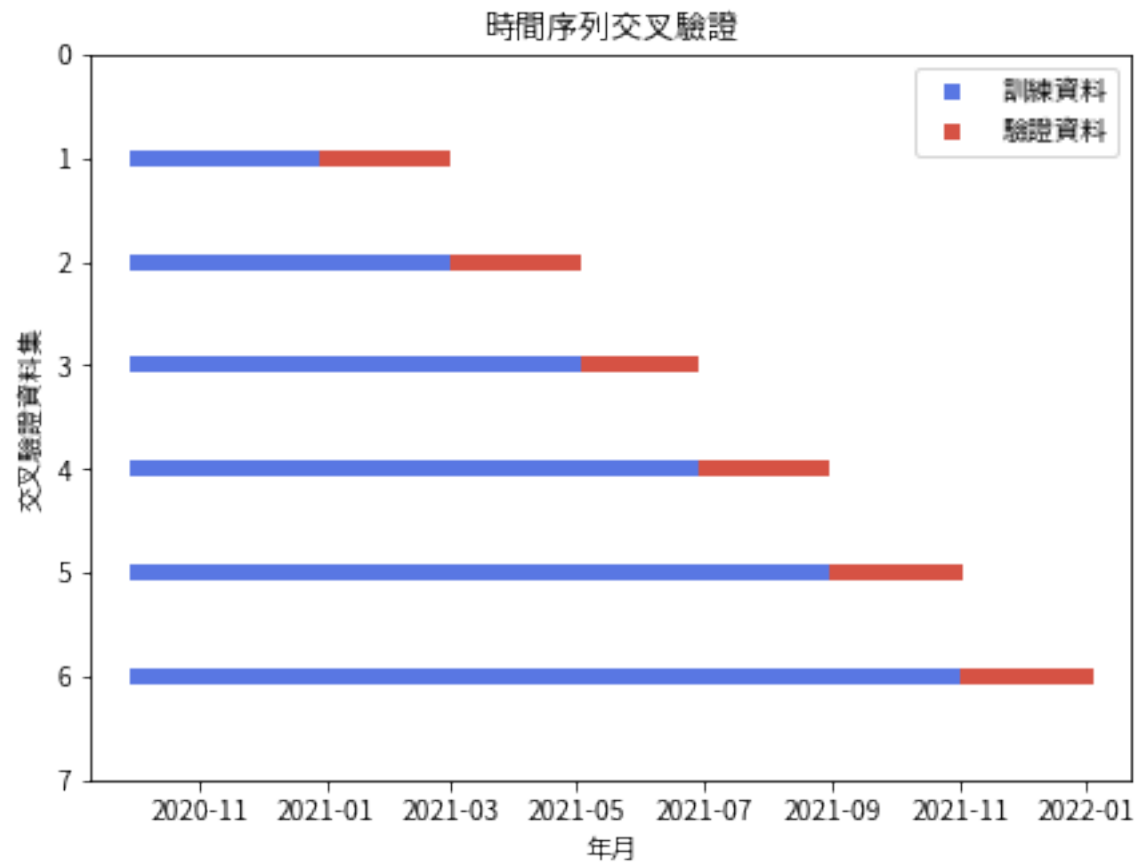

- **5 資料分析**
- **5.1 Visualization**

```
[18]: import seaborn as sns
     sns.heatmap(df.corr(), annot=True, cmap='YlGnBu')
     plt.show()
```
5

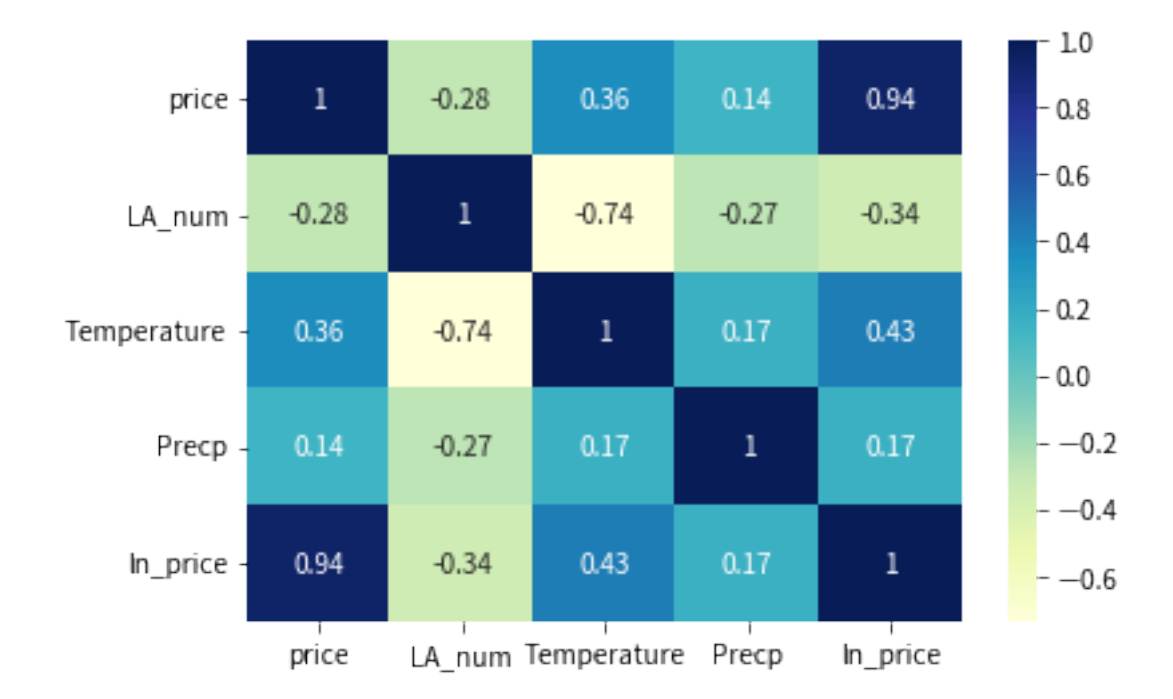

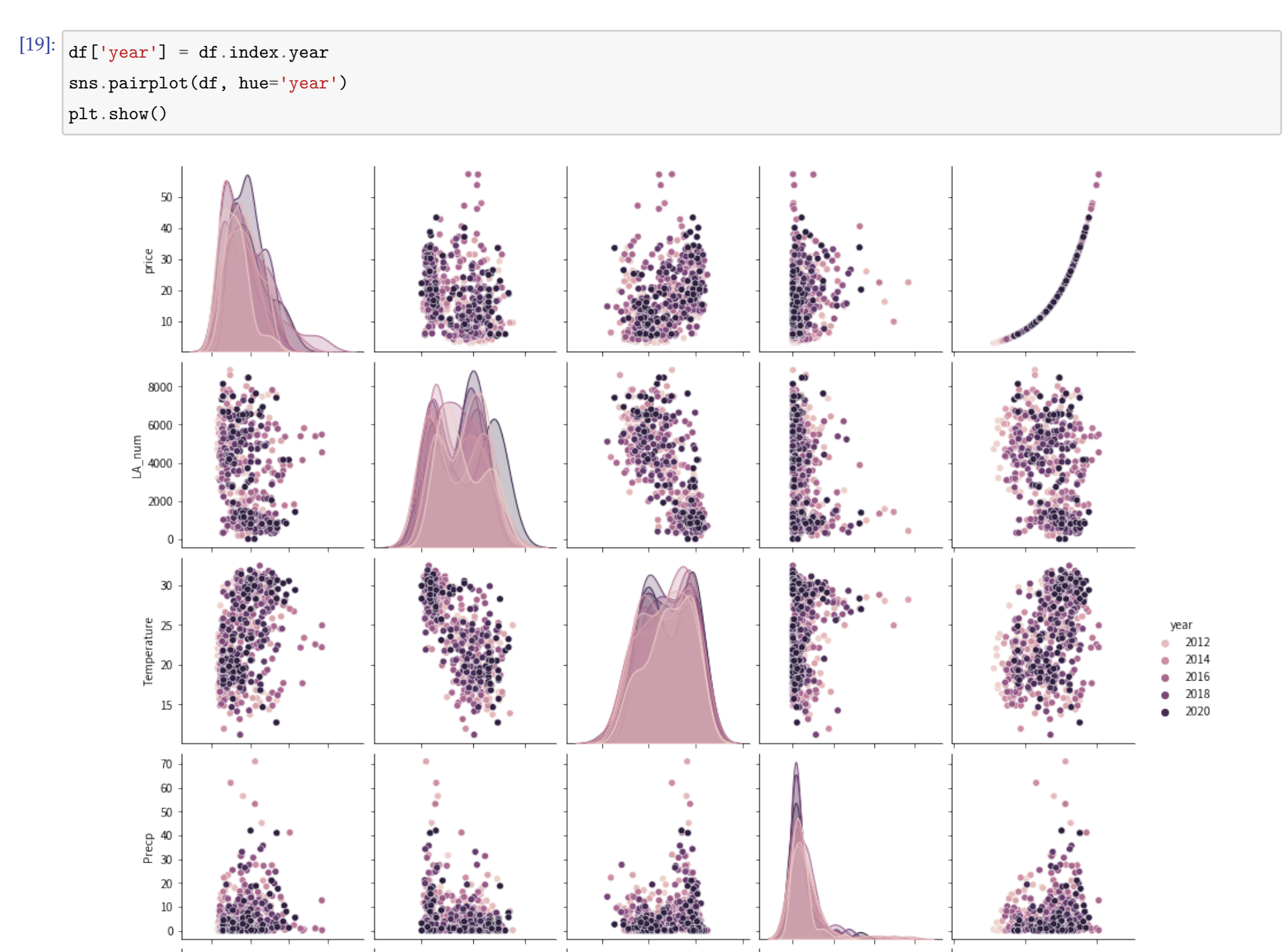

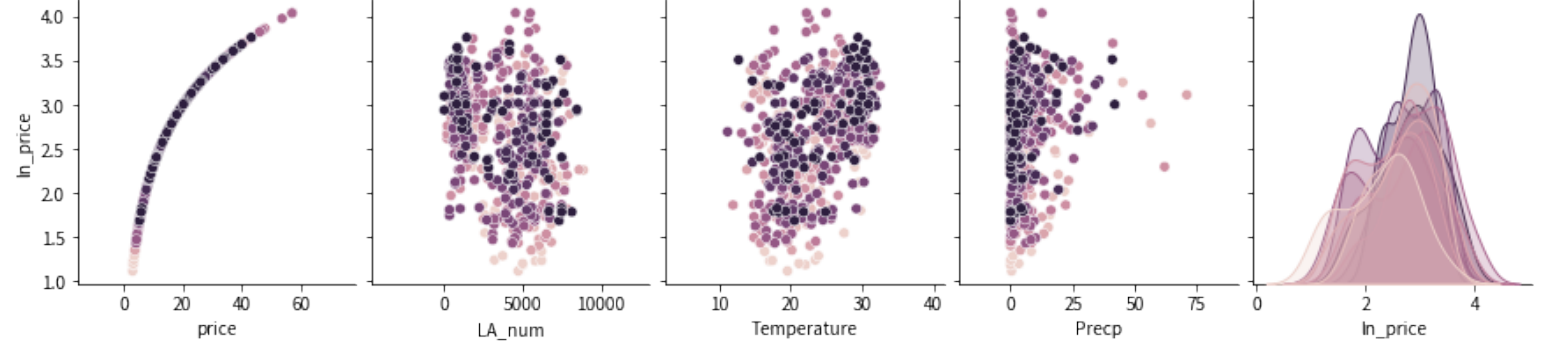

### **5.2 Decomposition**

 $[20]$ : decomp\_results = seasonal\_decompose(df.ln\_price) decomp\_results.plot() plt.show()

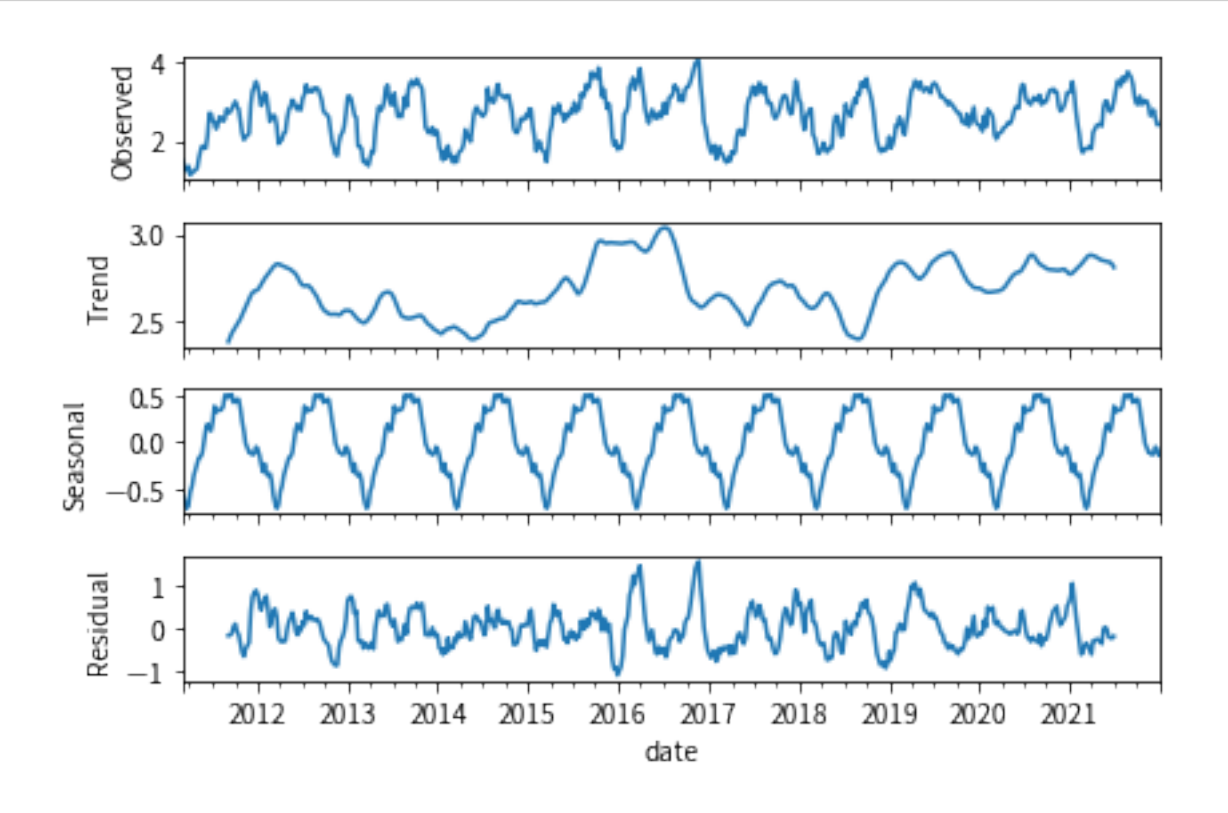

 $[21]$ :  $df \cdot ln\_price \cdot plot()$ 

plt.title('每週甘藍價格 (取自然對數)') plt.ylabel('ln\_price') plt.show()

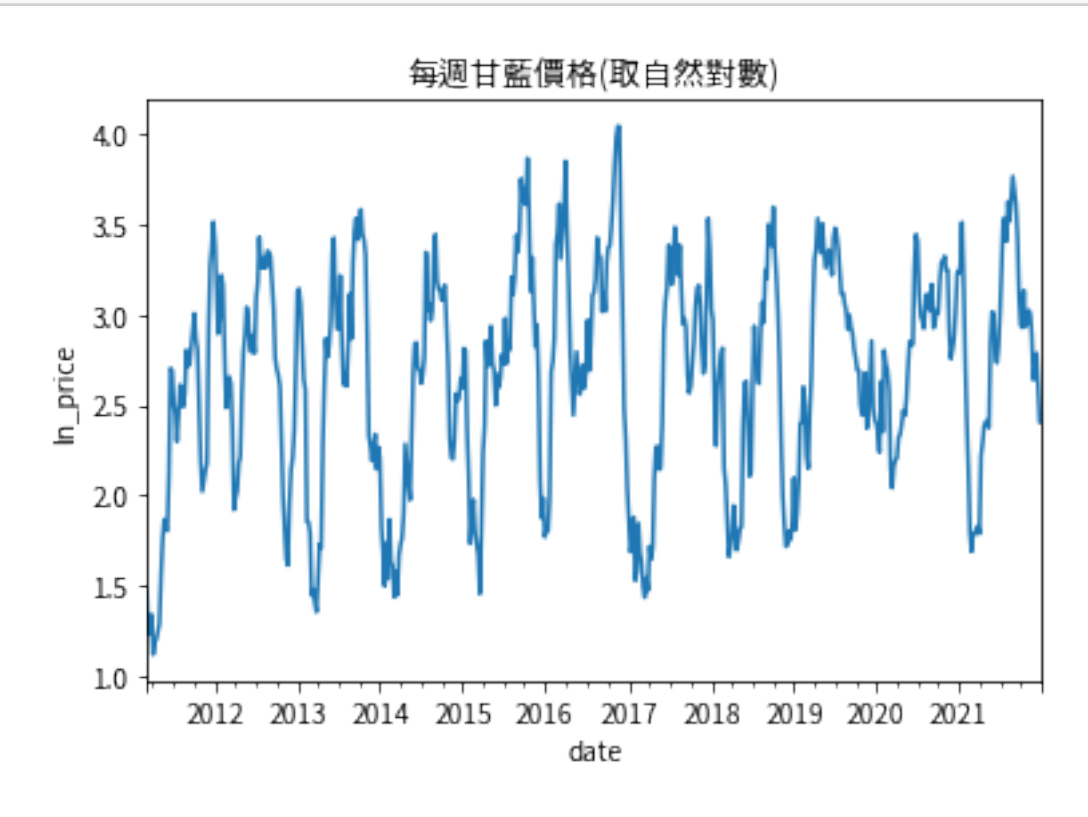

### **5.3 ADF TEST**

[22]: *# print(adfuller(df.price))* **print**(adfuller(df.ln\_price))

(-6.86993697048007, 1.524778106779821e-09, 6, 558, {'1%': -3.4421235439968862,

'5%': -2.866733577794069, '10%': -2.569536010842615}, -218.19823520770672)

### **5.4 ACF 與 PACF**

# [23]: *# Create figure*

fig,  $(ax1, ax2) = plt.subplots(2,1, figsize=(8,8))$ 

#### *# Make ACF plot*

plot\_acf(df.ln\_price, lags=52, zero=False, ax=ax1)

#### *# Make PACF plot*

```
plot_pacf(df.ln_price, lags=52, zero=False, ax=ax2, method='ywm')
plt.show()
```
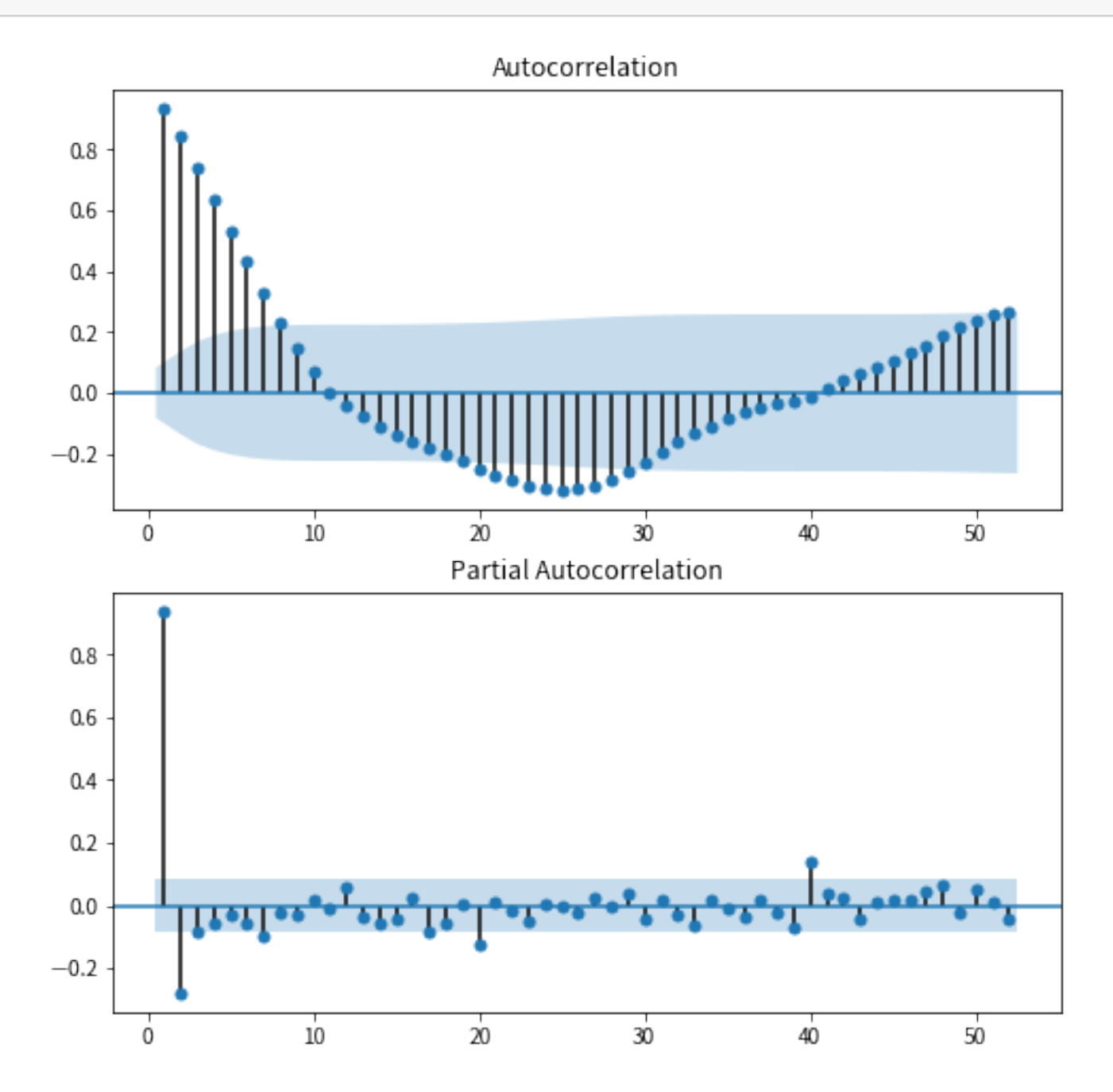

### **6 模型**

### **6.1 SARIMAX**

 $SARIMAX(p,d,q) \times (P,D,Q)$ :  $Seasonal + ARIMA + Exogenous$ 

```
AR(p): Y_t = \beta_0 + \beta_1 Y_{t-1} + \beta_2 Y_{t-2} + \cdots + \beta_p Y_{t-p} + u_tMR(q): Y_t = \theta_0 + \theta_1 u_{t-1} + \theta_2 u_{t-2} + \cdots + \theta_q u_{t-q} + u_tARIMR(p, d, q) : (1 - \sum_{i=1}^{p}\sum_{i=1}^{p} \beta_i L^i(1 - L)^d Y_t = (1 - \sum_{i=1}^{q}\int_{i=1}^{q} \theta_i L^i \, dut, where L stands for Lag operator.
[24]: \frac{1}{2}% capture
      results = []
       #for tr in trs:
            #result = pm.auto_arima(tr.ln_price, X=tr[['LA_num', 'Temperature', 'Precp']], seasonal=True, D=1, m=52)
            ##WEEK: SARIMAX(3, 0, 0)x(2, 1, 0, 52) ##MONTH: SARIMAX(2, 0, 0)x(2, 1, 0, 12)
      for tr in trs:
           model = SARIMAX(tr.ln_price, exog=tr[['LA_num', 'Temperature', 'Precp']],
                                 order=(3, 0, 0), seasonal_order=(2, 1, 0, 52))
           result = model.fit()
```
# [25]:  $\boxed{\text{print}(\text{results}[-1], \text{summary}())}$

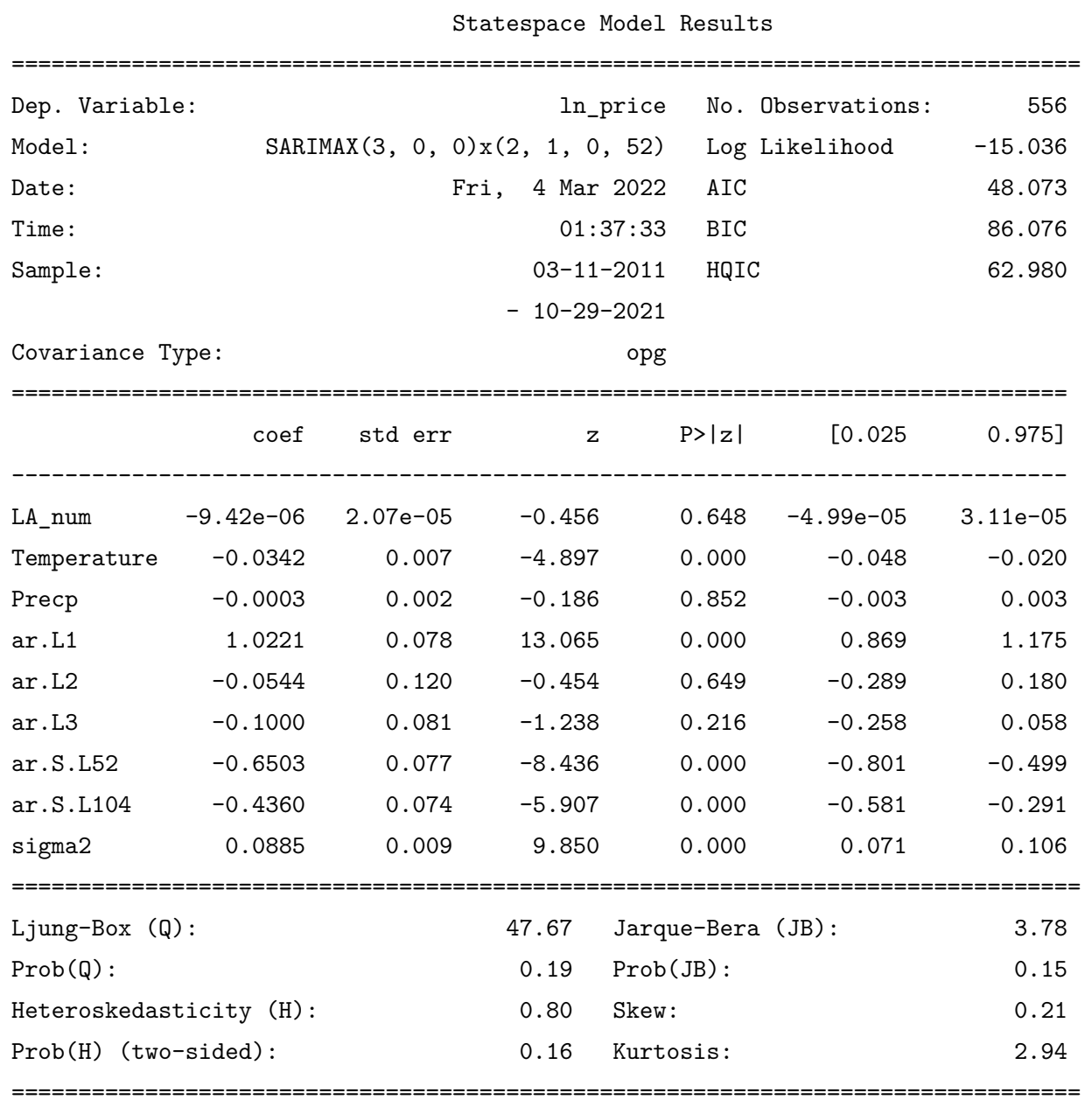

```
[26]: def sarimax_forcast(tr, va=pd.DataFrame(), exo=['LA_num', 'Temperature', 'Precp'], ci=0.68):
         \frac{m}{m}Args:
           tr: Training Set
          va: Validation Set
           exo: Exog. List
           ci: Confidence Interval
         Returns:
           fcst: Forcast Dataframe
          \frac{m}{m}
```
#### Warnings:

[1] Covariance matrix calculated using the outer product of gradients (complexstep).

#### **6.1.1 訓練資料**

```
# model = SARIMAX(tr.ln_price, exog=tr[exo],
# order=(3,0,0), seasonal_order=(2, 1, 0, 52))
# result = model.fit()
result = results[-1]preiods = len(va)if preiods == 0:
    predicted = result.get_prediction()
else:
    predicted = result.get_forecast(steps=preiods, exog=va[exo])
mean = pd.DataFrame({'predicted_mean':predicted.predicted_mean})
conf = predicted.conf_int(alpha=1-ci) # 68%
```

```
f \text{cst} = \text{pd}.\text{concat}([\text{mean}, \text{conf}], \text{axis=1})return fcst
[27]: def connectpoint(tr):
          \frac{m}{m}Args:
            tr: Training Set
         Returns:
            lastp: Price of last date
            lastci: Price lower & upper Bound of last date
          """
         lastp = tr.price[-1:]lastci = tr[['price', 'price']][-1:]lastci.columns = ['lower price', 'upper price']
         lastci.index.name = 'ds'
         return lastp, lastci
[28]: def fanchart(tr, va, fcst30, fcst60, start='2020'):
          \frac{m}{m}Args:
           tr: Training Set
           va: Validation Set
           fcst30: DataFrame of 30% CI
           fcst60: DataFrame of 60% CI
           start: Start Time
         Returns:
           plt.show()
          \overline{u} \overline{u}lastp, lastci = connectpoint(tr)yhat = fcst30.iloc[:, 0]point\_est = np.exp(what)point_est = point_est.append(lastp).sort_index()
         fig, ax = plt.subplots()
         tr[start:].price.plot(ax=ax, legend=False)
         va.price.append(lastp).sort_index().plot(color='C0')
         point_est.plot()
         plt.axvspan(point_est.index.min(), point_est.index.max(), color='grey', alpha=0.3)
         conf30 = fct30.iloc[:, 1:]conf60 = fcst60.iloc[:, 1:]confs = [conf30, conf60]for i, conf in enumerate(confs):
```

```
conf.columns = ['lower price', 'upper price']
            conf = conf.append(lastci).sort_index()
            plt.fill_between(conf.index, conf['lower price'], conf['upper price'],
                             color='xkcd:tomato red', alpha=(1-i/2.5), facecolor='black')
       ax.set_xlabel('')
       ax.set_ylabel('元/公斤')
       ax.set_ylim(0, 50)
       return plt.show()
[ ]: # sarimax_forcast(trs[-1])
```
 $\text{conf} = \text{np}.\text{exp}(\text{conf})$ 

### **6.1.2 驗證資料**

```
[29]: fct30 = \text{sarimax}_forcast(tr=trs[-1], va=vas[-1], ci=0.3)
     fct60 = sarimax_forcast(tr=trs[-1], va=vas[-1], ci=0.6)fanchart(trs[-1], vas[-1], fcst30, fcst60)
```
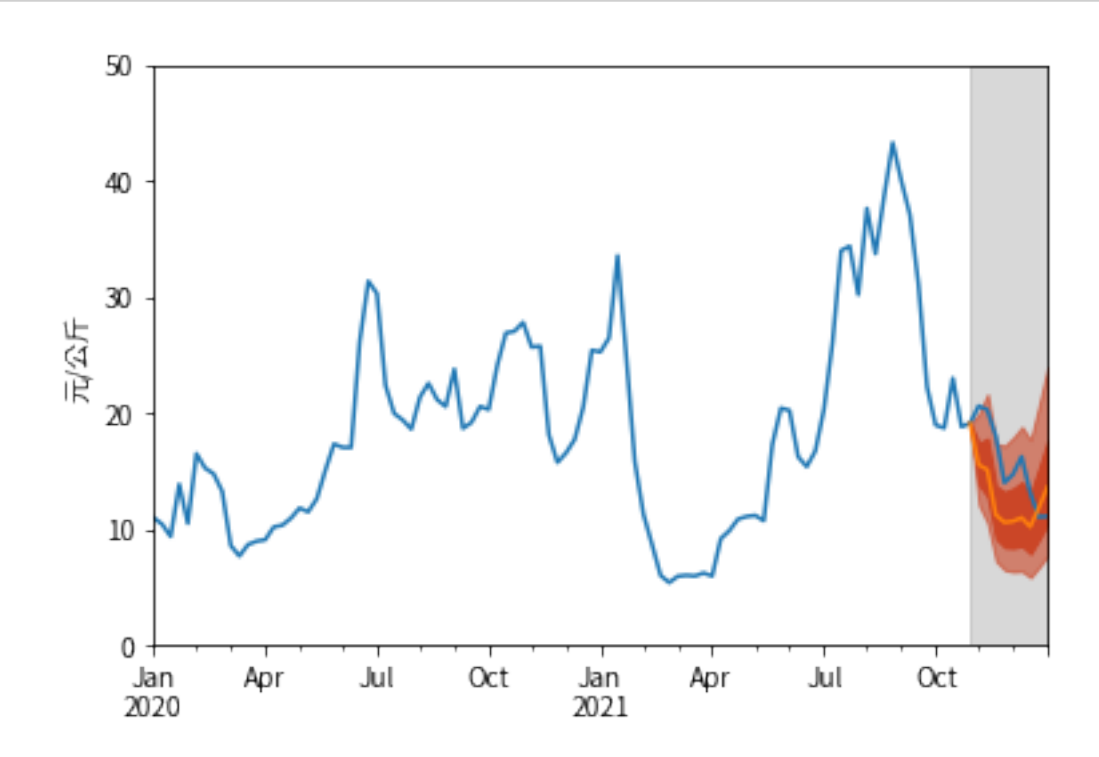

[30]:  $results[-1].plot\_diagnostics(figsize=(9,6))$ plt.show()

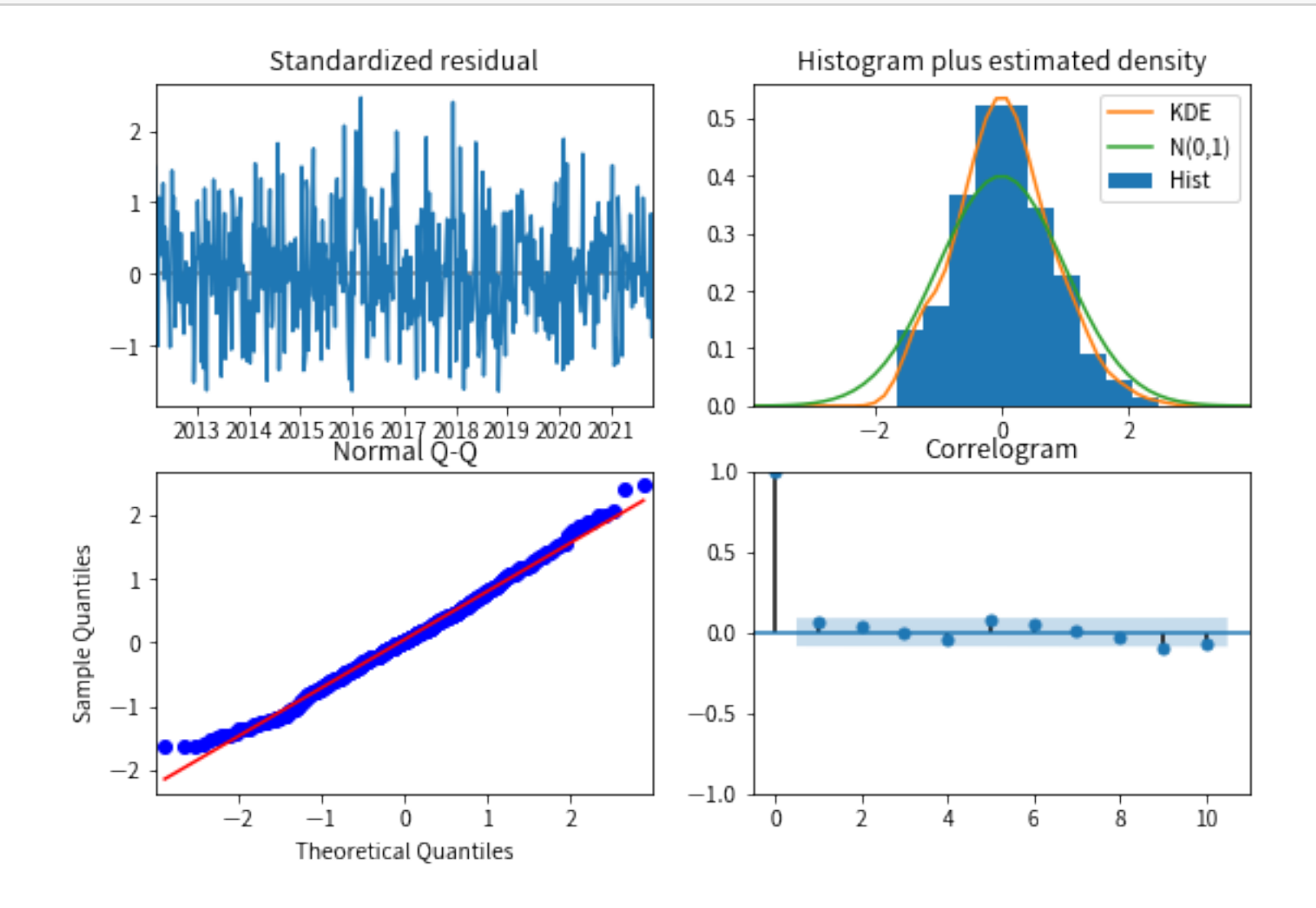

### **6.2 fbporphet**

 $y(t) = g(t) + s(t) + h(t) + e(t)$ 

 $g(t)$ : trend models non-periodic changes.

*s*(*t*): seasonality presents periodic changes.

 $h(t)$ : effects of holidays with irregular schedules.

 $e(t)$ : covers idiosyncratic changes not accommodated by the model.

**6.2.1 設定資料**

```
[31]: \det setdata(df):
          """
          Args:
            df: Source DataFrame
          Returns:
            df: Result DataFrame
          """
          df = df \nvert .reset \nvert .index()df.columns = ['ds', 'price', 'LA_num', 'Temperature', 'Precp', 'ln_price']
          df['y'] = df.ln\_pricereturn df
[32]: \vert trps, vaps = [], []
```

```
for tr, va in zip(trs, vas):
    trps.append(setdata(tr))
    vaps.append(setdata(va))
```
### **6.2.2 訓練資料**

```
[33]: def prophet_forecast(tr, va=pd.DataFrame(), exo=['LA_num', 'Temperature', 'Precp'], ci=0.68):
         """
         Args:
           tr: Training Set
           va: Validation Set
           exo: Exog. List
           ci: Confidence Interval
         Returns:
           fcst: Forecast Dataframe
         """
         m = Prophet(seasonality_mode='multiplicative', interval_width=ci,
                     yearly_seasonality=True, weekly_seasonality=False, daily_seasonality=False)
         for x in exo:
             m.add_regressor(x)
         cols = ['ds', 'y'] + exom.fit(tr[cols])
         preiods = len(va)if preiods == 0:
             predict = m.make_future_dataframe(periods=preiods, freq='W-Fri', include_history=True)
             for x in exo:
                 predict[x] = tr[[x]] \rvert \rvert. r = t + (x - t)else:
             predict = m.make_future_dataframe(periods=preiods, freq='W-Fri', include_history=False)
             for x in exo:
                 predict[x] = va[[x]].reset_index(drop=True)
         fcst = m.predict(predict)
```
[34]:  $\left| \text{fct30} \right| = \text{prophet_forecast(tr=trps[-1], va=vaps[-1], exo=[], ci=0.3)}$ fcst60 = prophet\_forecast(tr=trps[-1], va=vaps[-1], exo=[], ci=0.6)

```
fcst = fcst.set_index(fcst.ds, drop=True)
```
**return** fcst[['yhat', 'yhat\_lower', 'yhat\_upper']]

```
[ ]: # prophet_forecast(trps[-1])
```
### **6.2.3 驗證資料 - 無外生變數**

fanchart(trs[-1], vas[-1], fcst30, fcst60)

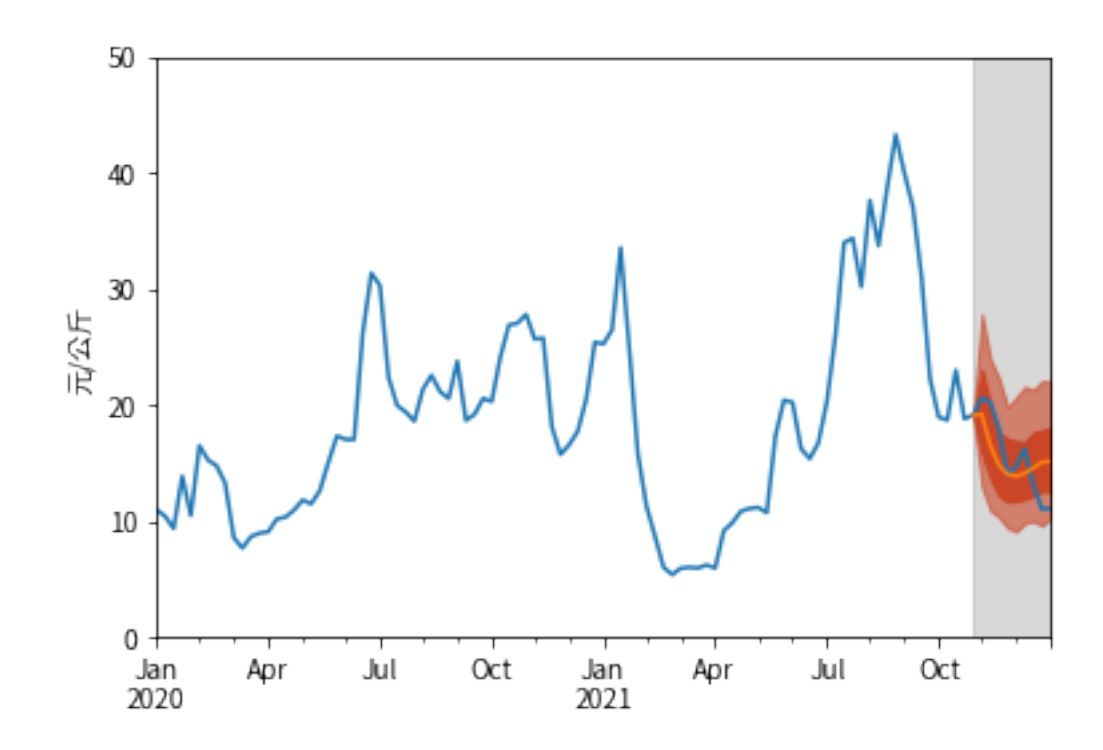

### **6.2.4 驗證資料**

```
[35]: \frac{1}{16} fcst30 = prophet_forecast(tr=trps[-1], va=vaps[-1], ci=0.3)
     fct60 = prophet_forecast(tr=trps[-1], va=vaps[-1], ci=0.6)
```
fanchart(trs[-1], vas[-1], fcst30, fcst60)

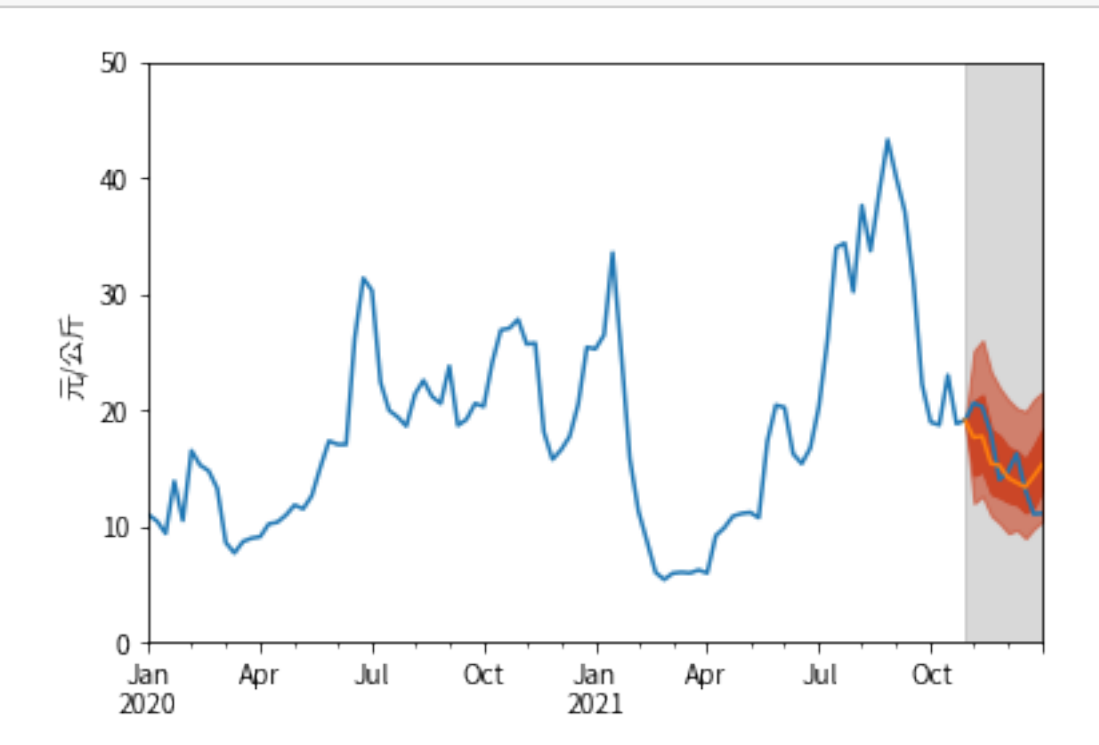

## **7.1 準備評估資料**

**7.1.1 訓練資料**

# [36]:  $\boxed{\text{dfins} = \text{pd}.\text{DataFrame}(\lbrace 'y\_real': \text{trs}[-1].\text{price}}$ ,

'y\_sarimax': np.exp(results[-1].get\_prediction().predicted\_mean),

```
'y_prophet': np.exp(prophet_forecast(trps[-1]).yhat)})
```
dfins.tail()

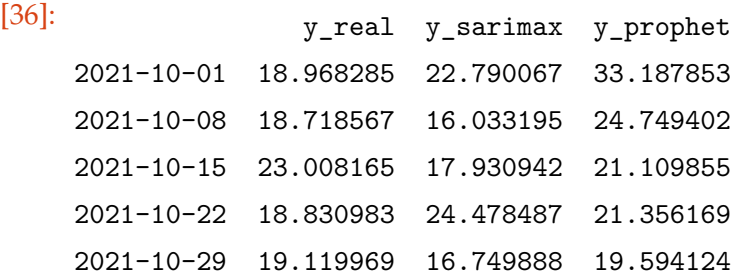

### **7.1.2 驗證資料**

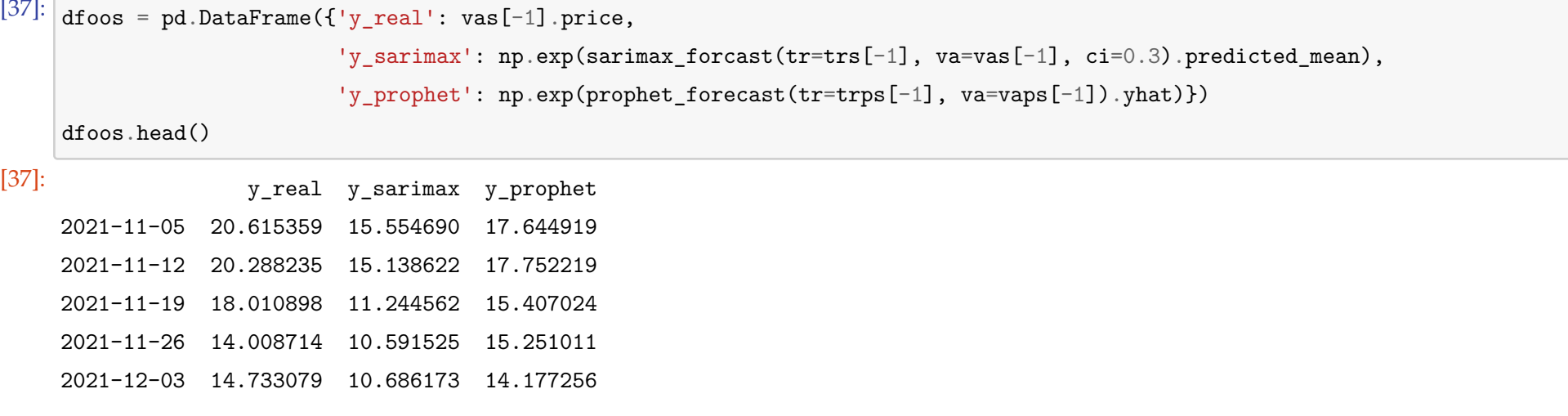

 $[40]$ :  $\Big|$  mse = [mean\_squared\_error(dfins.y\_real, dfins.y\_sarimax), mean\_squared\_error(dfins.y\_real, dfins.y\_prophet)] mae = [mean\_absolute\_error(dfins.y\_real, dfins.y\_sarimax),

### **7.2 [評估標準](https://scikit-learn.org/stable/modules/model_evaluation.html#mean-absolute-error)**

[38]: **from sklearn.metrics import** mean\_squared\_error, mean\_absolute\_error, mean\_absolute\_percentage\_error

- MSE( $Y, \hat{Y}$ ) =  $\frac{1}{T} \sum_{t=1}^{T} (Y_t \hat{Y}_t)^2$
- MAE $(Y, \hat{Y}) = \frac{1}{T} \sum_{t=1}^{T} |Y_t \hat{Y}_t|$
- **MAPE**( $Y$ ,  $\hat{Y}$ ) =  $\frac{1}{T} \sum_{t=1}^{T} \frac{|Y_t Y_t|}{max(u_t, |Y_t|)}$

 $[40]$ :  $MSE$  MAE MAPE SARIMAX 38.315079 4.026199 0.256260 prophet 63.482737 5.554545 0.366049

### **7.3 訓練資料**

 $[39]$ :  $dfins.plot()$ 

plt.show()

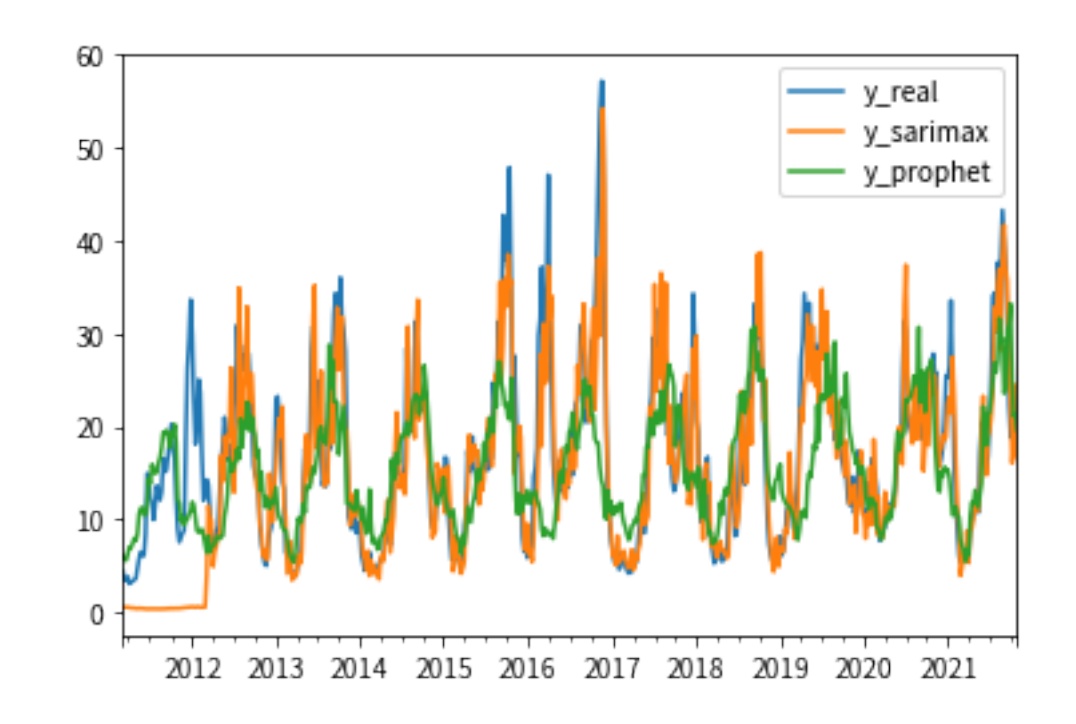

```
mean_absolute_error(dfins.y_real, dfins.y_prophet)]
mape = [mean_absolute_percentage_error(dfins.y_real, dfins.y_sarimax),
        mean_absolute_percentage_error(dfins.y_real, dfins.y_prophet)]
dfv_ins = pd.DataFrame({'MSE': mse,
                        'MAE': mae,
                        'MAPE': mape}, index=['SARIMAX', 'prophet'])
dfv_ins
```
## **7.4 驗證資料**

# [41]:  $\boxed{dfoos.plot()}$ plt.show()

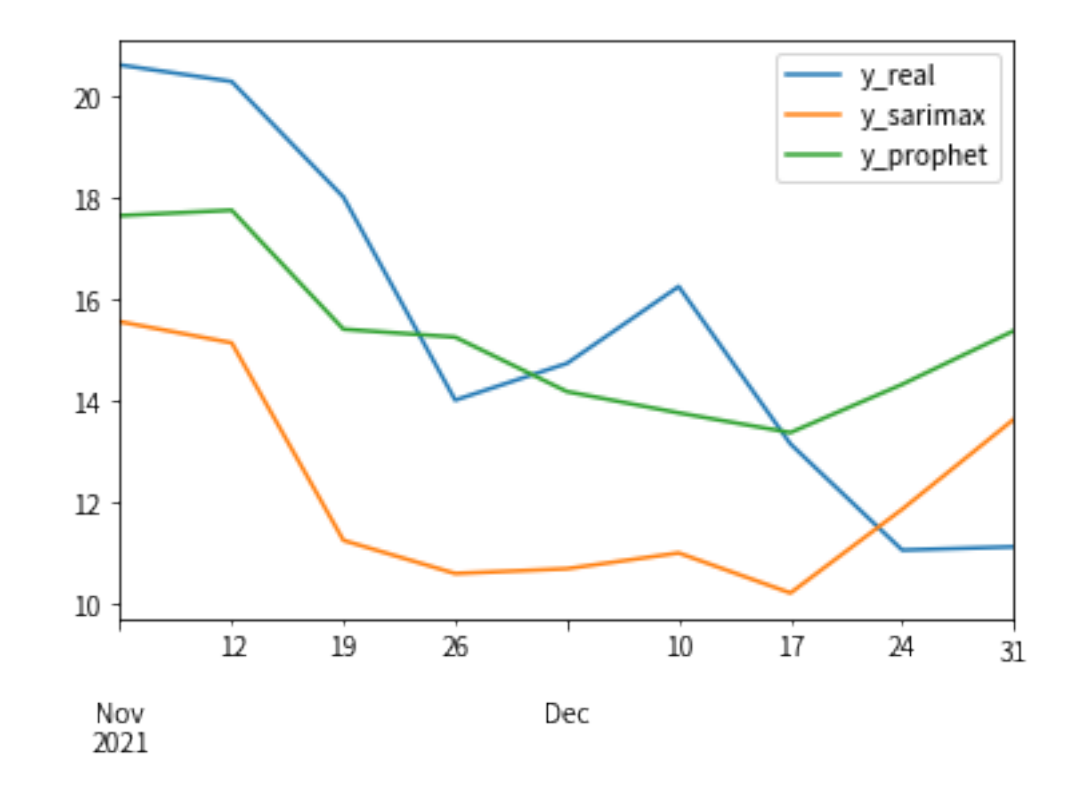

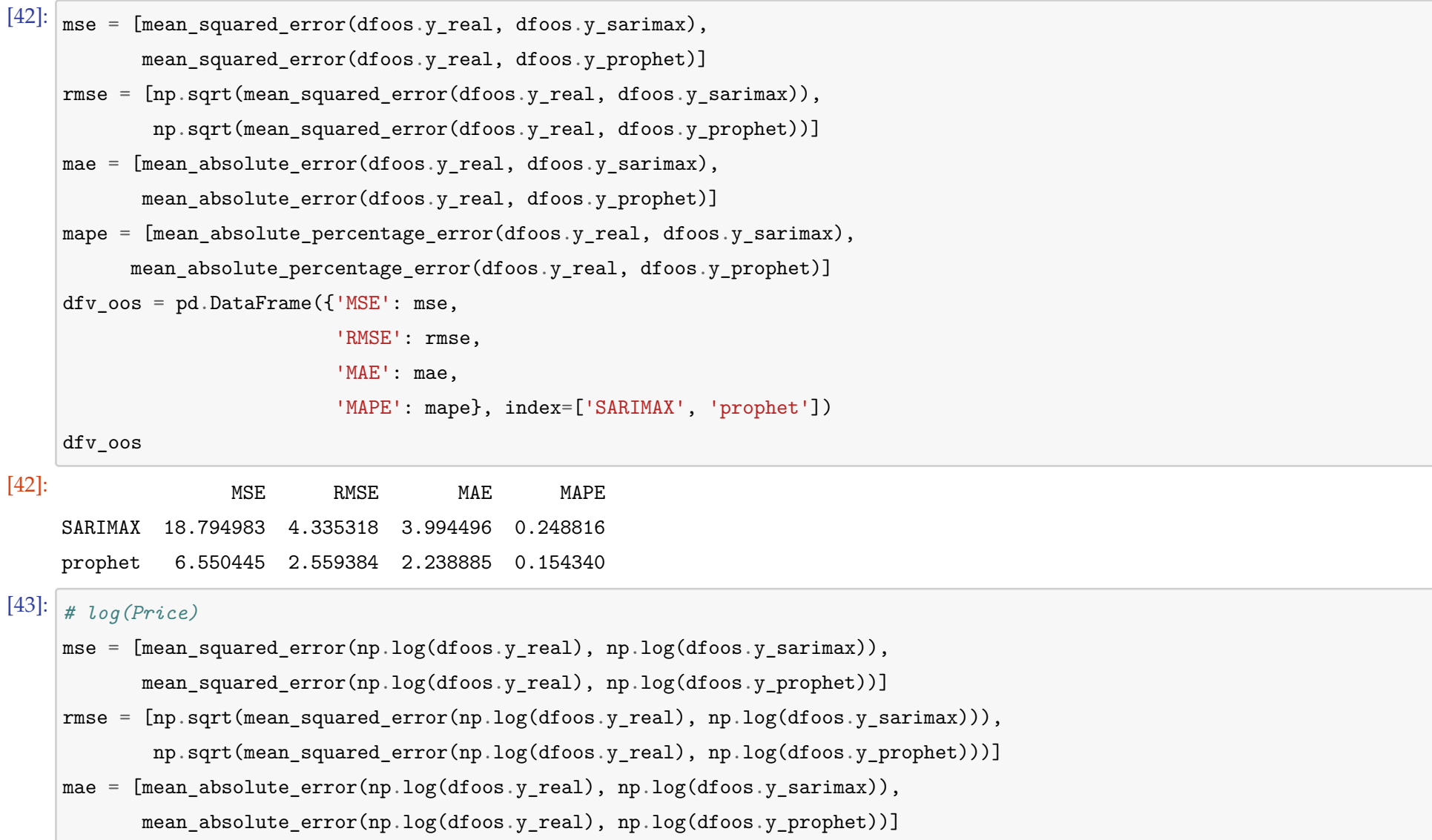

```
mape = [mean_absolute_percentage_error(np.log(dfoos.y_real), np.log(dfoos.y_sarimax)),
         mean_absolute_percentage_error(np.log(dfoos.y_real), np.log(dfoos.y_prophet))]
    dfv_oos = pd.DataFrame({'MSE': mse,
                          'RMSE': rmse,
                          'MAE': mae,
                          'MAPE': mape}, index=['SARIMAX', 'prophet'])
    dfv_oos
[43]: MSE RMSE MAE MAPE
    SARIMAX 0.092360 0.303908 0.284876 0.103418
```
prophet 0.030591 0.174902 0.148365 0.056106

Lewis(1982)

MAPE < 10%: Highly accurate forcasting

10%< MAPE < 20%: Good forecasting

 $20\% < \text{MAPE} < 50\%$ : Reasonable forecasting

 $MAPE > 50\%$ : Week and inaccurate forecasting

Those Lewis numbers are fairly arbitrary, you can't just say that a 20% error is good forecasting because some guy wrote it in a book 40 years ago.The acceptable margin or error completely depends on the problem domain. In some situations a model that gives a 20% error will be great, in others it will be unusable. I know its tempting to rely on general rules like the ones you posted because they feel 'objective', but they are ultimately arbitrary and can't override common sense and domain expertise.

### **8 扇形圖**

### **8.1 定義 fanchart function**

```
[44]: def fanchart(tr, va, fcst30, fcst60, start='2020', color='#199370'):
         \frac{1}{n} \frac{n}{n}Args:
           tr: Training Set
           va: Validation Set
           yhat: Forecasting Price
           lastp: Price of last date
           lastci: Confidence Interval of last date
         Returns:
           plt.show()
         \frac{1}{n} \frac{n}{n}lastp, lastci = connectpoint(tr)
         yhat = fcst30.iloc[:, 0]point_est = np.exp(yhat)
         point_est = point_est.append(lastp).sort_index()
         fig, ax = plt.subplots()tr[start:].price.plot(ax=ax, legend=False, color='black')
         # va.price.append(lastp).sort_index().plot(color='C0')
         point_est.plot(color='black', linestyle='--')
         plt.axvspan(point_est.index.min(), point_est.index.max(), color='grey', alpha=0.3)
         conf30 = fct30.iloc[:, 1:]conf60 = fcst60.iloc[:, 1:]confs = [conf30, conf60]for i, conf in enumerate(confs):
             conf = np.exp(conf)
             conf.columns = ['lower price', 'upper price']
             conf = conf.append(lastci).sort_index()
             plt.fill_between(conf.index, conf['lower price'], conf['upper price'],
                               color=color, alpha=(1-i/2.5), facecolor='black')
         ax.set_xlabel('')
         ax.set_ylabel('元/公斤')
         ax.set_ylim(0, 50)
         return plt.show()
```
16

# **8.2 繪製**

```
[45]: \boxed{\text{fanchart}(\text{trs}[-1], \text{vas}[-1], \text{fest30}, \text{fest60}, \text{start}='2021-06') }fanchart(trs[-1], vas[-1], fcst30, fcst60, start='2021-06', color='#00adee')
```
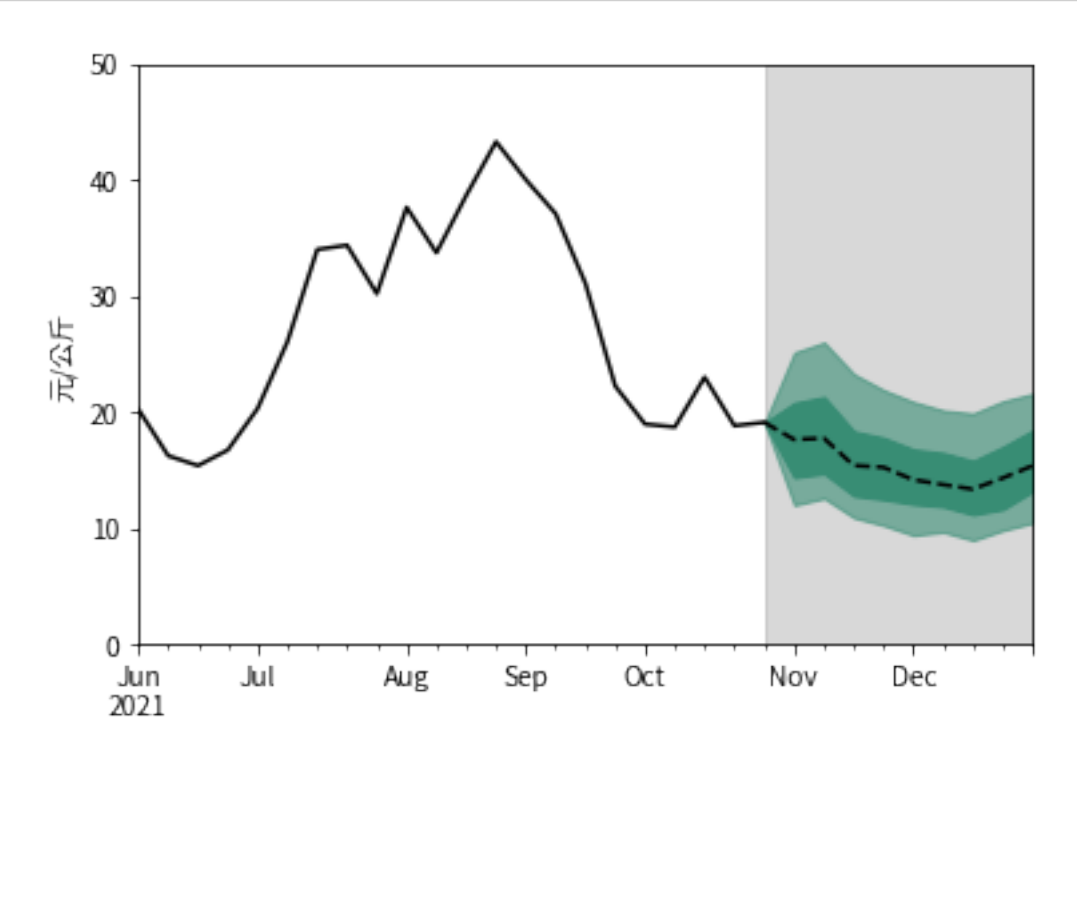

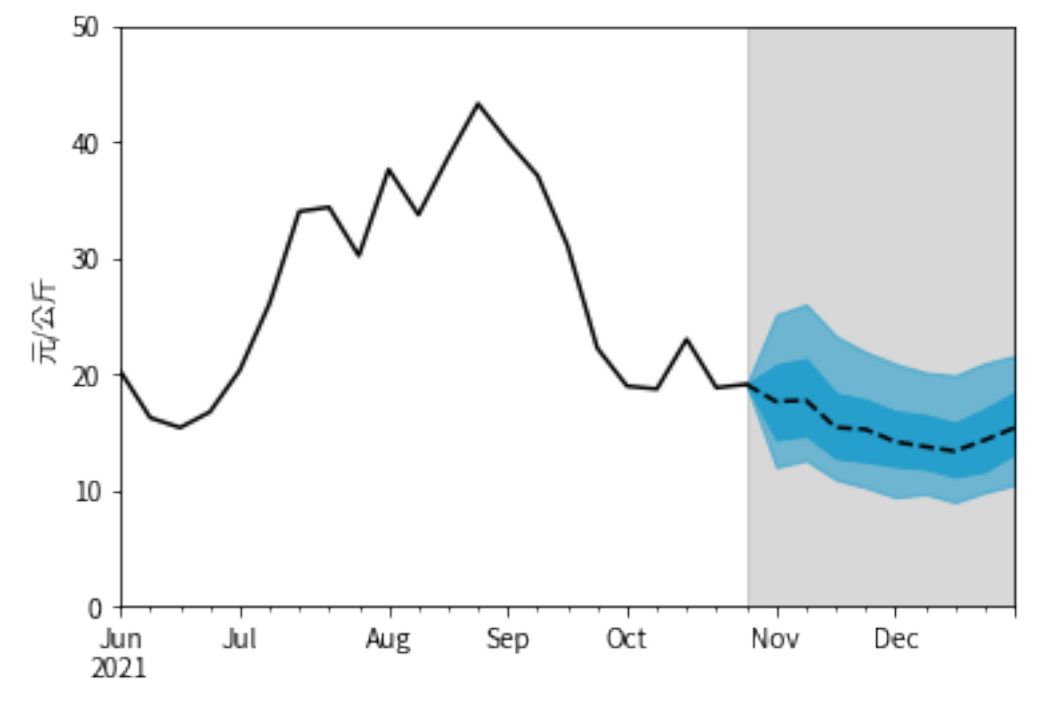

# **9 TODO**

### **9.1 Six Validation**

### **9.2 Test Set**

[ ]: